# **SUPERDEX PowerHouse Interface**

Demonstration Manual

**Version 3.1**

All updates to or derivatives of the SUPERDEX™ computer software provided herein are copyrighted and may not be copied except for archival purposes, to replace a defective copy, or for program error verification by Licensee. Copyrighted material may not be copied onto any media (e.g. magnetic tape, paper tape, disc memory cartridges, read-only memory, etc.) for any other purposes. The authorization to duplicate copyrighted materials hereunder shall not be construed to grant the Licensee or Licensee's customer the right to use copyrighted SUPERDEX material in any manner other than which is provided in this agreement or otherwise approved in writing by Dr. Wolfgang Matt or Bradmark Technologies, Inc.

(c) **1988 Bradmark Technologies, Inc.**

Released March, 1992

IMAGE, TurboIMAGE, and TurbolMAGElXL are trademarks of Hewlett-Packard Company

PowerHouse, QTP, QUICK, and QUIZ are registered trademarks of Cognos Incorporated

SUPERDEX is a trademarked product name of Bradmark Technologies, Inc. for the SI-IMAGI package developed and implemented by Dr. Wolfgang Matt

 $\sim 100$ 

# **Table of contents**

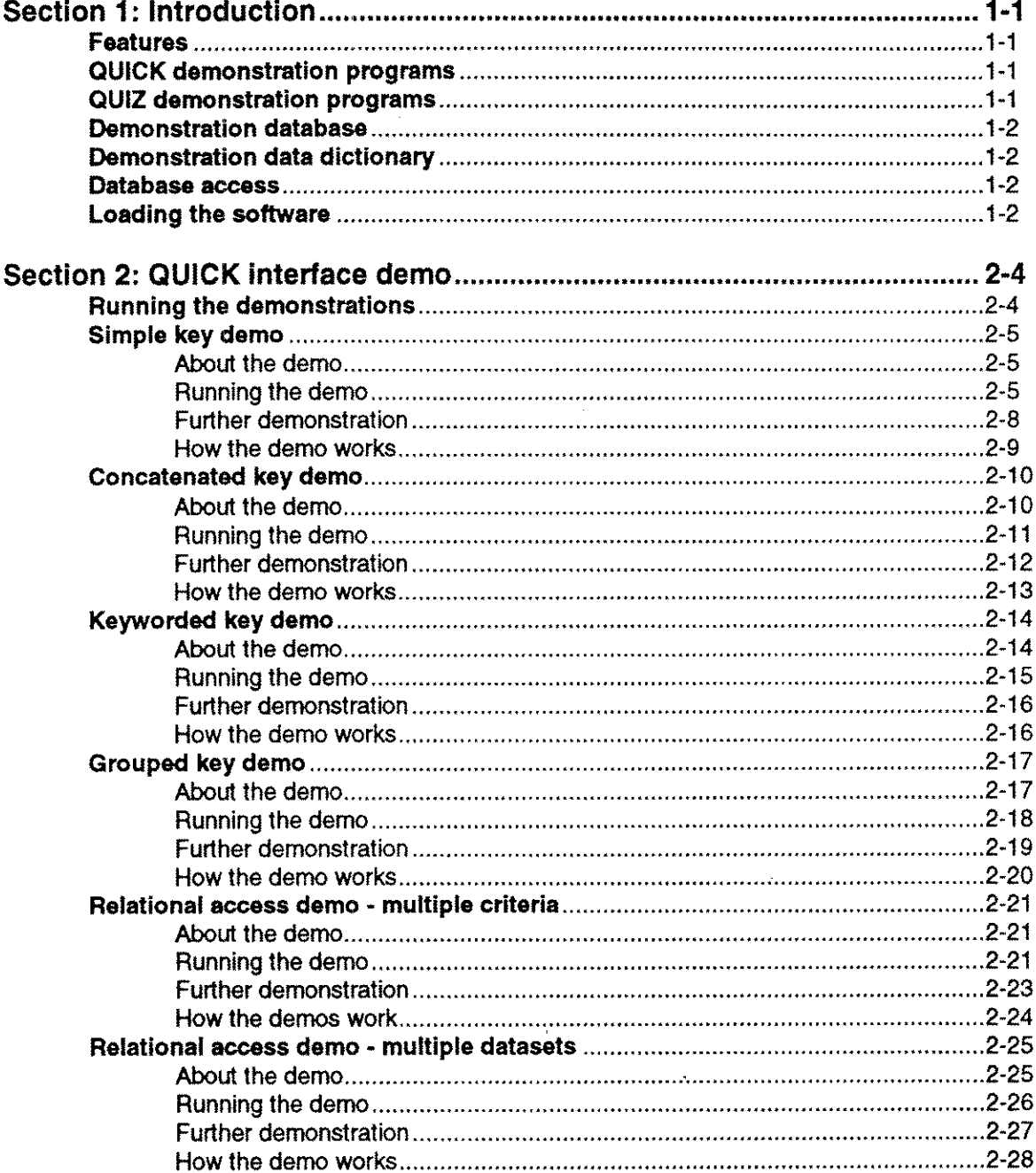

i kalend

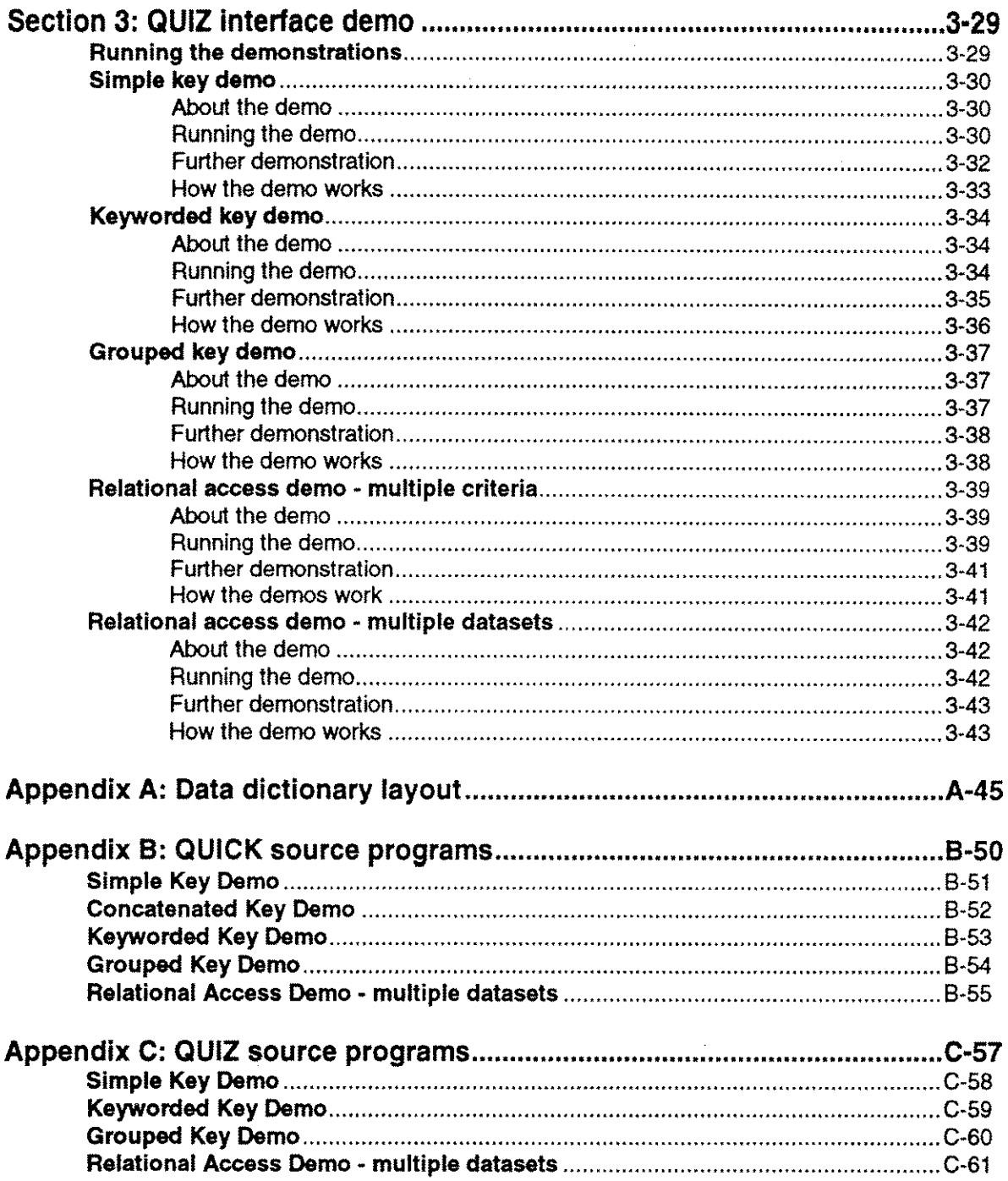

# **About this manual**

This manual, used in conjunction with the demonstration database and programs supplied, gives you an introduction to SUPERDEX's interface to QUICK™ and QUIZ'™, both components of the PowerHouse'<sup>m</sup> 4GL package. Although an interface to QTP'<sup>m</sup> is also available, it is implemented in the same way as the QUIZ interface and therefore is not demonstrated inthis manual.

These demos let you experience various SUPERDEX retrievals in conjunction with QUICK and QUIZ using search criteria you provide.

No knowledge of the SUPERDEX package nor QUICK or QUIZ is assumed for this demonstration.

This manual is arranged inthe following format:

Section 1 gives an *Introduction* to the demonstration package and explains how to set up the demo environment.

Section 2 describes SUPERDEX and its interface to QUICK by leading you through the interactive *QUICK interface demo* programs provided, allowing you to experience SUPERDEX's powerful retrieval capabilities and amazing speed first-hand. Data values are suggested, but you are given complete freedom in what search values you supply. An explanation of how the demo works, including data structures and program operation, is given for each demo. These QUICK demos emulate the SUPERDEX COBOL demo programs.

Section 3 reviews the *QUIZ interface demo* and illustrates its capabilities using QUIZ programs that perform the *same* types of retrievals as the QUICK demo programs.

Appendix A shows the *Data dictionary lavout* usedfor the QUICK demos.

Appendix B contains listings of the *QUICK source programs* used in the QUICK interface demos in Section 2.

Appendix C contains listings of the *QUIZ source programs* used in the QUIZ interface demos in Section 3.

 $\mathbb{F}^{\mathbb{Z}}$  $\mathcal{L}$  $\hat{\mathbb{L}}$  $\bar{\mathbb{F}}$  $\ddot{\cdot}$  $\mathcal{L}$  $\mathbf{1}$  $\mathbf{E}$  $\mathbf{L}$  $\mathbf{1}$  $\mathbb{F}^2$  $\left\{ \right\}$  $\mathbb{L}$  $\mathbb{F}$  $\mathbf{I}$  $\mathbf{1}$  $\mathbf{I}$  $\mathcal{L}$  $\overline{1}$  $\mathcal{F}_\mathcal{A}$  $\mathcal{E}^{\text{max}}$  $\bar{1}$  $\mathcal{E}_{\mathcal{E}}$  $\mathcal{A}$  $\mathbb{E}$  $\mathcal{L}_{\text{max}}$ 

 $\bar{\mathbb{F}}$ 

 $\mathring{\mathord{\mathbb T}}$ 

# **Section 1 Introduction**

### **Features**

This demonstration facility gives you the ability to interactively experience SUPERDEX's enhanced data retrieval capabilities from QUICK and QUIZ programs, including:

- $\blacksquare$  multiple keys in master and detail datasets
- concatenated keys containing multiple fields
- sorted sequential retrieval
- **automatic keywording and keyword retrieval**
- **E** generic and partial-key retrieval
- $\blacksquare$  grouping of functionally-equivalent fields
- **undum** multiple value lookup
- $\blacksquare$  relational access across multiple fields, datasets, and databases

#### **QUICK demonstration programs**

These features are shown by use of five QUICK programs for which **POSTPATH** procedures have been written for SUPERDEX access. They use the same methods that you would use in your SUPERDEX'ed QUICK programs.

Listings of the demonstration source programs are included in Appendix B of this manual as well as in files in DEMO.SUPERDEX.

#### **QUIZ demonstration programs**

SUPERDEX capabilities are also shown by use of five QUIZ programs for which each **SELECT** command has been replaced by a new command that performs SUPERDEX access. They use the same methods that you would use in your SUPERDEX'ed QUIZ programs.

Listings of the demonstration source programs are included in Appendix C of this manual as well as in files in DEMO.SUPERDEX.

## Demonstration database

A small demonstration database is provided to facilitate the interactive demos. It is a partial order entry database (called OEOB) which contains only four datasets that are used as follows:

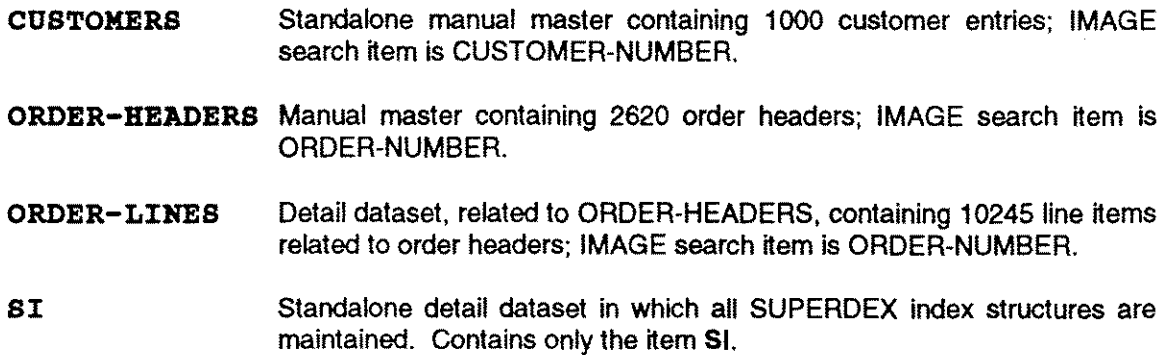

A complete database layout is contained in Appendix A of the Superdex demonstration manual.

### Demonstration data dictionary

The data dictionary has been modified to facilitate SUPERDEX access via QUICK by adding a dummy standalone master dataset FILE and its ELEMENTs, RECORDs, and ITEMs. No changes were required to any other file, record, or element statements.

No data dictionary changes are required for the QUIZ demos.

A complete data dictionary listing is contained in Appendix B of this manual.

#### Database access

Although the entries in this database could be accessed by their IMAGE search items using conventional IMAGE access techniques, this demonstration utilizes SUPERDEX access techniques only.

#### Loading the software

First, load the SUPERDEX software from the installation tape, following the separate *SUPERDEX loading instructions.*

Log on:

: HELLO MGR. SUPERDEX, DEMO

Then, place a copy of the regular QUICK and QUIZ programs into DEMO.SUPERDEX:

:FCOPY FROM=QUICK.CURRENT.COGNOS;TO=QUICK;NEW : FCOPY FROM=QUIZ.CURRENT.COGNOS; TO=QUIZ; NEW

### ~ These program copies are used for demonstration purposes only; for normal operation of the SUPERDEX PowerHouse interface, these programs are run from the COGNOS account with added capabilities.

Finally, add DS capability to both the QUICK and QUIZ programs in DEMO.SUPERDEX using one of the following methods:

**Use ALTPROG.PUB.SUPERDEX** 

**F** If you have VESOFT's MPEX/3000<sup>TM</sup> utility, use the **ALTFILE** command (e.g. **ALTFILE** [@.@.account](mailto:@.@.account) (CODE=npROGn); CAP=+DS)

Once you have completed these steps, you are ready to run through the demonstrations.

# **Running the demonstrations**

**To run the QUICK demonstration programs, type**

I,QUICKDBHO

**at the MPE colon prompt (do not type the:).**

**The following menu is displayed:**

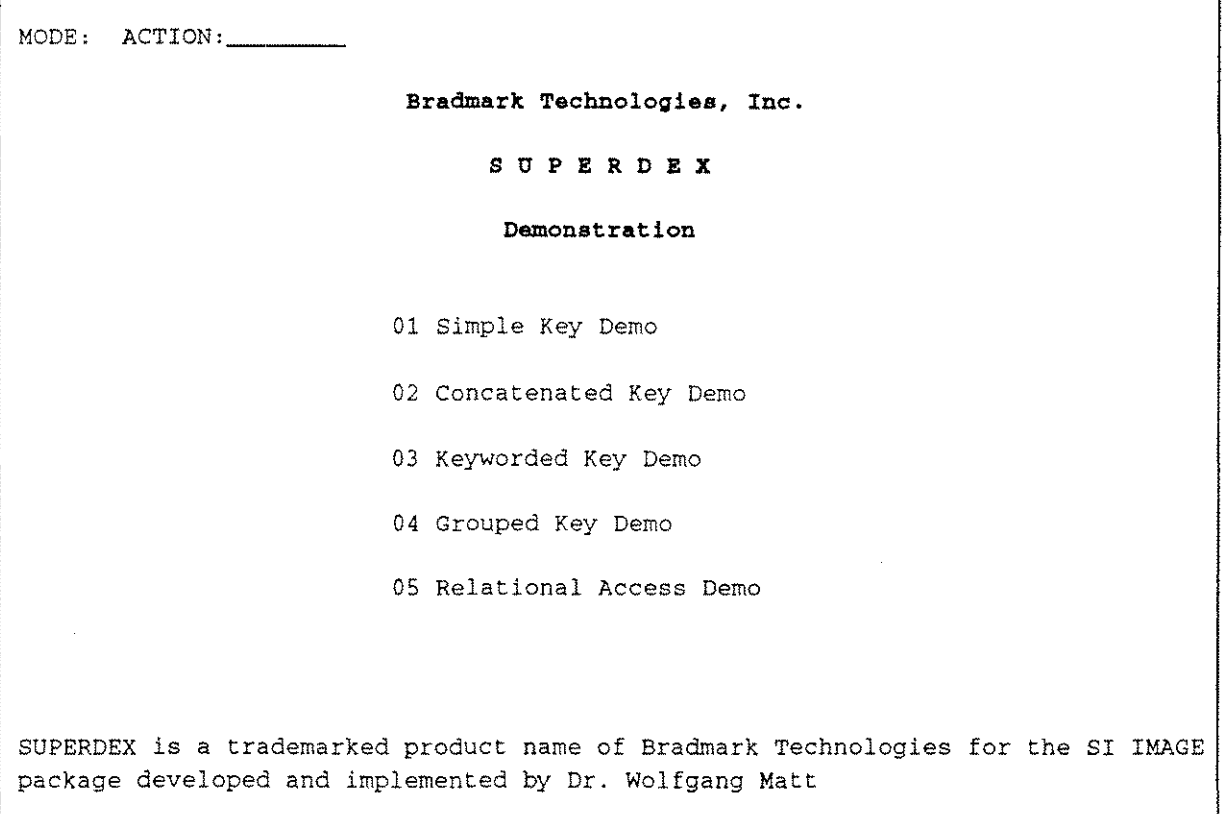

J.

**Five separate demonstration QUICK programs may be run from this main menu, and are described on the following pages.**

# **Simple key demo**

### **About the demo**

A *simple* SUPERDEX key is very much like an IMAGE search item except that its capabilities are extended in various ways, including the support of

- sorted sequential retrieval
- $\blacksquare$  generic and partial key retrieval
- **E** less-than or equal, greater-than or equal, not equal, and range retrieval

The Simple Key Demo illustrates the use of a simple *SI-key* (SUPERDEX key) to locate customer entries in the CUSTOMERS master dataset.

### **Running the demo**

Type

1

in the ACTION field and press **RETURN** to proceed to the Simple Key Demo.

The following screen is displayed:

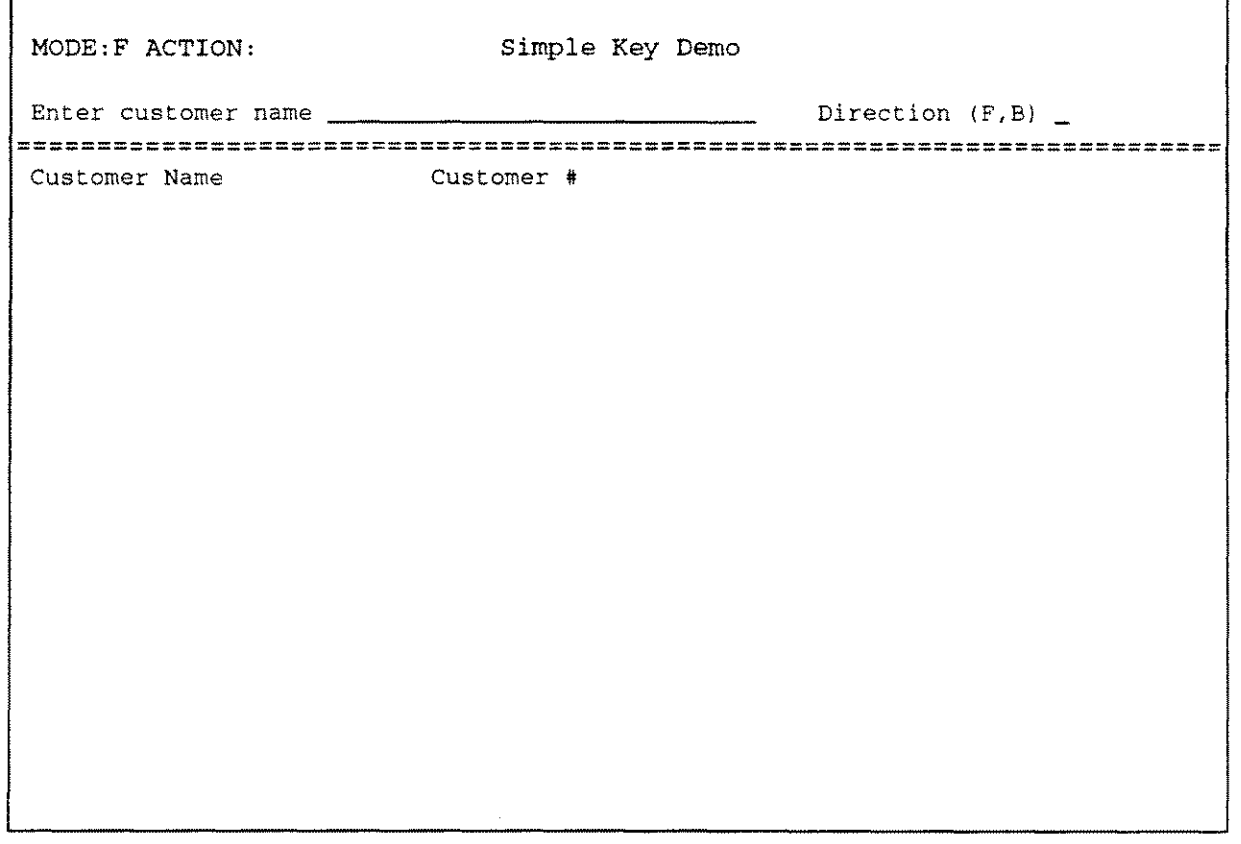

The highlighted field is for the customer name to search for; type

#### **UNITED AIRLINES**

and press RETURN.

Now, the highlight moves to the Direction field, which specifies whether entries should be returned in ascending or descending alphabetical order (F for forward or B for backward). Enter

#### F

to return entries in ascending order, and press RETURN.

The specified customer is displayed:

UNITED AIRLINES 2112949

The ACTION field is now highlighed. Enter

#### F

to perform another Find, and press RETURN.

This time, specify a customer of

#### **UNITED@**

and press RETURN. Then, enter

#### F

again in the Direction field, and press RETURN. All entries that start with "UNITED" are displayed:

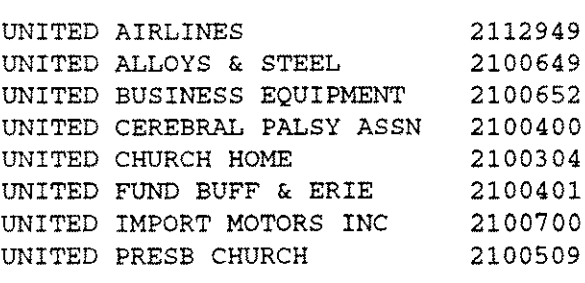

The @ character tells SUPERDEX to match zero or more characters in the position where specified, just like MPE's :LISTF command; (unlike :LISTF, characters following the @ are ignored). If you specified a customer name of just **@**. SUPERDEX would retrieve 1000 entries -- all the entries in the CUSTOMERS dataset.

Note that entries are displayed in ascending alphabetical order. SUPERDEX automatically returns entries in sorted sequential order. either ascending or descending.

Let's look at a descending order retrieval using a new wildcard. Type

#### F

and RETURN again (and from now on) to do another Find and specify a customer name of

#### **UNI?E@**

and enter in the Direction field:

#### B

and press RETURN.

All the entries that start with "UNI" and contain an "E" in the fifth position followed by any number of any character are displayed:

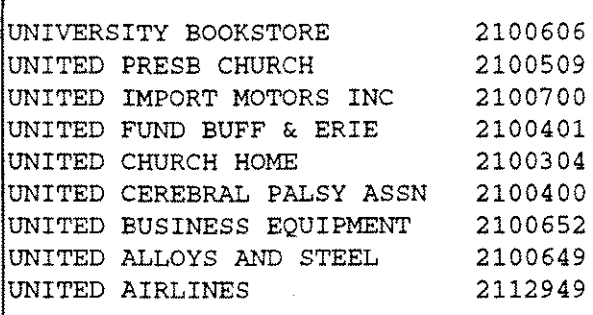

The? matchcode is used as a place-holder, representing a single alphanumeric character (like in :LlSTF). Note that entries are returned in descending order, as specified.

Now, go back into Find mode and specify <sup>a</sup> customer name of

>=UN@<=UNI@

and <sup>a</sup> Direction of

#### B

ľ

and press RETURN. This locates a range of entries starting with "UN" through "UNI", inclusive:

```
UNIVERSITY BOOKSTORE
UNITED PRESB CHURCH
UNITED IMPORT MOTORS INC
UNITED FUND BUFF & ERIE
UNITED CHURCH HOME
UNITED CEREBRAL PALSY ASSN
UNITED BUSINESS EQUIPMENT
UNITED ALLOYS & STEEL
UNITED AIRLINES
UNITARIAN CHURCH
UNDERWRITERS SALVAGE CO
```
#### **Further demonstration**

You are beginning to see the power, flexibility, and ease-of-use of SUPERDEX SI-keys. You may try out additional values to further experiment with simple SI-keys, and also use the following new operators in your values:

*>=value* greater-than or equal-to retrieval

*<=value* less-than or equal-to retrieval

*<>value* not-equal-to retrieval

There are two methods which you may choose from to exit this (and the following) demostration screens and return to the Main Menu.

The first (which will be considered the default for this demo manual) is to type in "KL" and then press RETURN to set the default Quick function keys. This will default f8 to exit the current screen.

The second method is to place a  $**$  in the entry field and press RETURN to exit the current screen.

#### How the demo works

Although SUPERDEX offers amazingly fast and powerful retrievals, it is surprisingly easy to implement into QUICK programs.

A simple POSTPATH procedure is added to set up the SUPERDEX access parameters and causes an indexed-sequential SUPERDEX retrieval to be performed instead of an IMAGE serial read. (As mentioned in the last section, it was first necessary to add a dummy master dataset and its elements into the data dictionary.)

The retrievals in this demonstration were accomplished by accessing SUPERDEX index structures contained in a special standalone detail dataset named SI in the database. Each unique relationship is referred to as an SI-path, and is accessed in very much the same way as accessing an IMAGE path. In this demo, an SI-path exists for customer name.

The program contains the statement FILE SIPROC DESIGNER to facilitate SUPERDEX access and imposes SEQUENTIAL access on the dataset FILE because no IMAGE keys-only SUPERDEX SI-keys--are being used for access.

The program ACCEPTs the customer name and direction values and then uses them to set the four parameters for a new item called SIPARMS. These parameters are used to describe the SUPERDEX access performed by the GET. For SIPARMS in this program, the *SIDSET* parameter was set to CUSTOMERS (the name of the dataset), the *SIPATH* to CUSTOMER-NAME (the name of the SI-path), and the *SIARG* to the customer name specified. Depending on the direction specified, the *SIMODEwas* set either to 1 (ascending order) or 2001 (descending order).

SUPERDEX's *SIMODE* 1 accepts *SIARG* values that contain special operators, such as @ and ?. In this program, the customer specified is being passed as the *SIARG* used for the GET. The entries are retrieved in ascending or descending sorted order, as specified by the *SIMODE,* where *SIMODE* 1 returns entries in ascending order and, by adding 2000 (therefore *SIMODE* 2001), changes to descending order.

After the SIPARMS is established, GET SIPROC USING SIPARMS OPTIONAL is called in the POSTPATH procedure, and the subsequent serial retrieval done by GET... SEQUENTIAL in the default QDESIGN-generated FIND procedure is automatically redefined as a SUPERDEX retrieval.

A complete copy of the source program appears in *Appendix B,* as well as in the file QSK.DEMO.SUPERDEX.

# **Concatenated key demo**

### **About the demo**

A *concatenated* 51-key consists of the values of two or more fields concatenated together. This not only permits entries to be located by the combination of values for the various concatenated fields- thereby avoiding lengthy chained reads--but also imposes extended sorting capabilities.

This demo shows

- $\blacksquare$  concatenated keys containing multiple fields
- $\blacksquare$  extended sorted sequential retrieval

The Concatenated Key Demo illustrates the use of a concatenated 51-key to locate order line items in the ORDER-LINES detail dataset.

### Running the demo

Select option 2 from the Main Menu and press RETURN to proceed to the Concatenated Key Demo.

The following screen is displayed:

MODE:F ACTION: Concatenated Key Demo Order Number \_ Part Number \_ ========================================================================== Order Number Part Number Part Description

The highlighted field is for the Order Number to search for; type

#### 701257

and press RETURN.

Now, the highlight moves to the Part Number, which specifies the part number contained in each order line item. Entries must match on both fields in order to qualify. Specify the Part Number

#### SCH1511

in the second field. When you press RETURN, SUPERDEX'ed QUICK returns the corresponding entry:

701257 SCM1511 COPYSETS CANARY CA9B 1065

With the capability of specifying values for both fields, we were able to avoid a lengthy chained read of the order's chain.

As seen in the Simple Key Demo, SUPERDEX'ed QUICK supports partial key retrievals, but in this case, no @ is required (the reason is explained later).

Go into Find mode and specify the same Order Numberas before (701257) but change the value in the second field to

#### **SCM**

and press RETURN. All entries with the specified order number and part numbers starting with "SCM" are displayed:

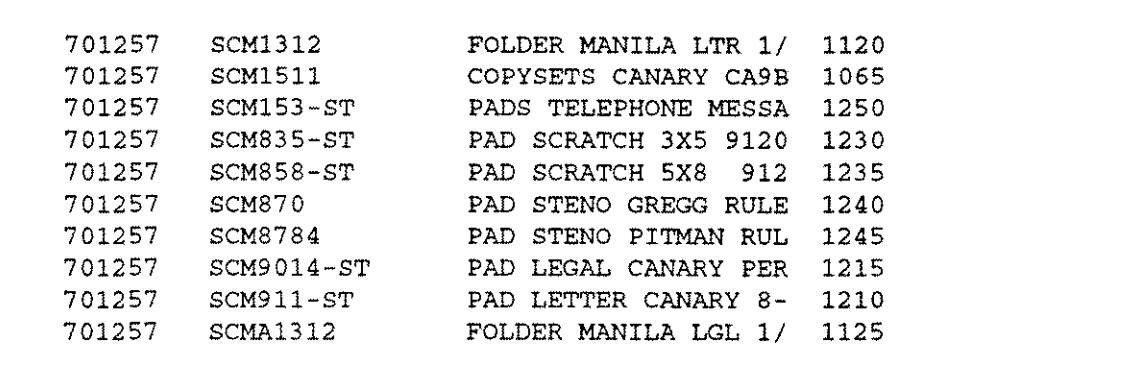

Note that entries are displayed in ascending alphabetical order by both order number and part number. This is because all values contained in a concatenated SI-key are used for sorting purposes, permitting extended sorting by multiple fields to be accomplished without the use of sorted chains. In fact, SUPERDEX concatenated SI-keys permit sorted chains to be eliminated entirely. averting the potential performance problems while permitting more flexible sorting.

### Further demonstration

You may try out additional order number and part number combinations. Because of the way the program is written, you must specify a full order number in the first field but may specify partial part numbers of any length in the second field or leave it blank.

Specify same the order number, 701257, and leave the Part Number field blank and press RETURN. Then, try varying the part number and see the results. Also try the order numbers 915066,711155. and 929461 with various part numbers.

Press f8 when you are done to return to the Main Menu.

#### **How the demo works**

This program accesses an SI-path that represents a concatenated SI-key, which is comprised of the order number concatenated with the part number.

This program performs a partial-key retrieval on part number without the use of an @ in the *SIARG* (the method used in the Simple Key Demonstration). Instead, the partial-key retrieval is accomplished using a special *SIMODE* that restricts the number of characters on which SUPERDEX matches.

In the demonstration database, the order number is stored in an 12 item and the part number is stored in an X14 item, having a combined length of 18 bytes. Accordingly, two separate parameters in **SIPROC** are used to represent the two values: *SIARG1* and *SIARG2,* rather than *SIARG.* (Both were also configured in the data dictionary.)

For the last retrieval performed, it was necessary to match on the specified value for the first item but only the first 4 bytes of the second item; therefore, a special *SIMODE* was calculated in the program. The *SIMODE* reflects the base value of -100, with the number of significant bytes in the first item (in this case 4) subtracted from it (therefore -104), and the truncated length of the second item dynamically subtracted from it.

The program is hard-coded to impose an *SIMODE* of at least -104 (the full length of the order number) and to dynamically subtract the length in bytes of the part description specified from it. This permits retrievals using the full order number and either no part number or any number of leading characters of the part number.

A complete copy of the source program appears in *Appendix B,* as well as in the file QCAT.DEMO.SUPERDEX.

# **Keyworded key demo**

### **About the demo**

A *keyworded* SI-key is just like a simple SI-key except that every significant word contained in the key may be searched on. For example, the customer "BRADMARK TECHNOLOGIES" could be located by **BRADHARK** or TECHNOLOGIES.

This demo shows

- **E** keyword retrieval
- **generic and partial-keyword retrieval**

The Keyworded Key Demo illustrates the use of a keyworded SI-key to locate customers stored in the CUSTOMERS master dataset. It is the same type of retrieval as in the Simple Key Demo using the same CUSTOMER-NAME field, but this time configured as a keyworded SI-key.

## **Running the demo**

Select option 3 from the Main Menu and press RETURN to proceed to the Keyworded Key Demo.

The following screen is displayed:

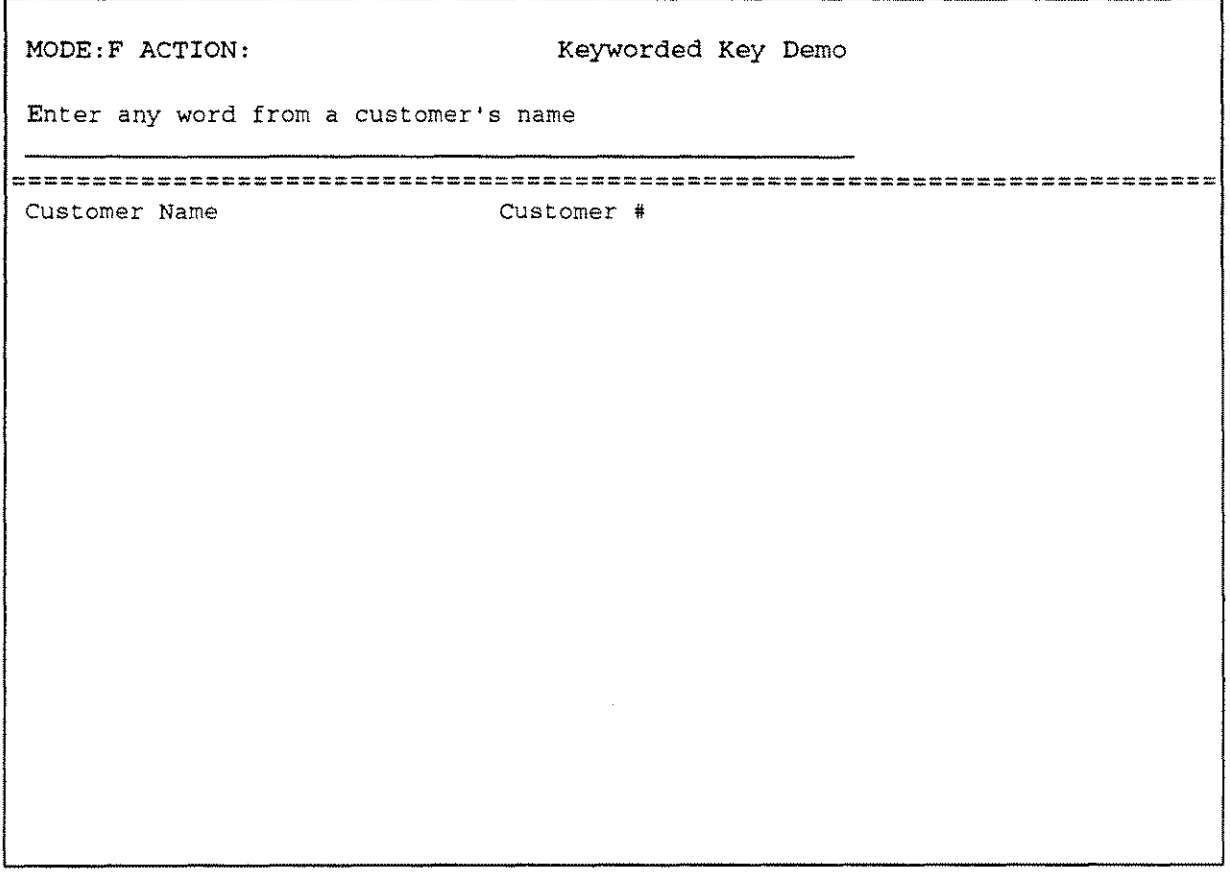

You may specify any word contained in any customer name. Type

#### **FRANK**

and press RETURN. All the customers that contain the word "FRANK" are displayed:

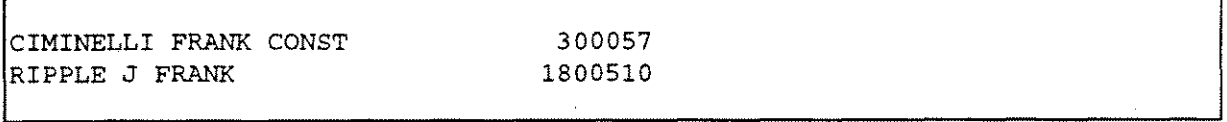

It does not matter where in the field the keyword occurs; just as long as it is separated by spaces or special characters.

Just as SUPERDEX'ed QUICK supports partial-key retrieval, it also supports partial-keyword retrieval. Go back into Find mode and append an @ to the specified value

#### FRANK@

and press RETURN. All entries that contain words that start with "FRANK" are displayed:

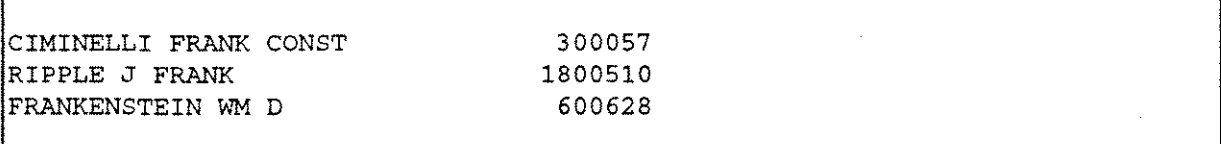

As in the Simple Key Demonstration, you may use @and/or? to perform partial-keyword or generic keyword searches.

#### Further demonstration

You may try additional keyword values to further experiment with keyworded SI-keys, including the @,  $?$ ,  $>=$ ,  $=$ , and  $\lt$  operators described in the Simple Key Demo.

## TOU will not have much success using the values ASSN, ASSOC, CO, COMPANY, CORP, or  $INC -$  these common words have been excluded from keywording (by entering them in a special file named KWEXCLUD) to conserve disk space and optimize retrieval speed.

Press f8 when you are done to return to the Main Menu.

### How the demo works

This program is almost identical to the Simple Key Demo program, with the main difference being that a keyworded SI-path is referenced and therefore all access against the SI-path is treated as keyworded.

In SUPERDEX, an SI-path may be configured as keyworded or not keyworded. This is strictly a configuration option specified when the SI-path is established, and does not impact any subsequent processing. Keywording is performed automatically when entries are DBPUT, DBUPDATEed, and DBDELETEed, and accessed whenever SUPERDEX access is performed. There is no difference in handling a keyworded SI-path versus a non-keyworded SI-path.

A complete copy of the source program appears in *Appendix e,* as well as in the file QKW.DEMO.SUPERDEX.

# **Grouped key demo**

### **About the demo**

A *grouped* SI-key permits multiple fields in a dataset to be handled as if they were a single field. For example, if three fields contain people's names and you need to locate a specific person, all three fields would be searched simultaneously in a single operation.

This demo shows

- $\blacksquare$  grouping of functionally equivalent fields
- $\blacksquare$  multiple keys in master and detail datasets
- $\blacksquare$  generic and partial-key retrieval

The Grouped Key Demo illustrates the use of a grouped 51-key to locate customers stored in the CUSTOMERS master dataset by either address or city. These two fields are combined to form a group, and the group is configured as keyworded to allow access to any word in either field.

# **Running the demo**

Select option 4 from the Main Menu and press **RETURN** to proceed to the Grouped Key Demo.

The following screen is displayed:

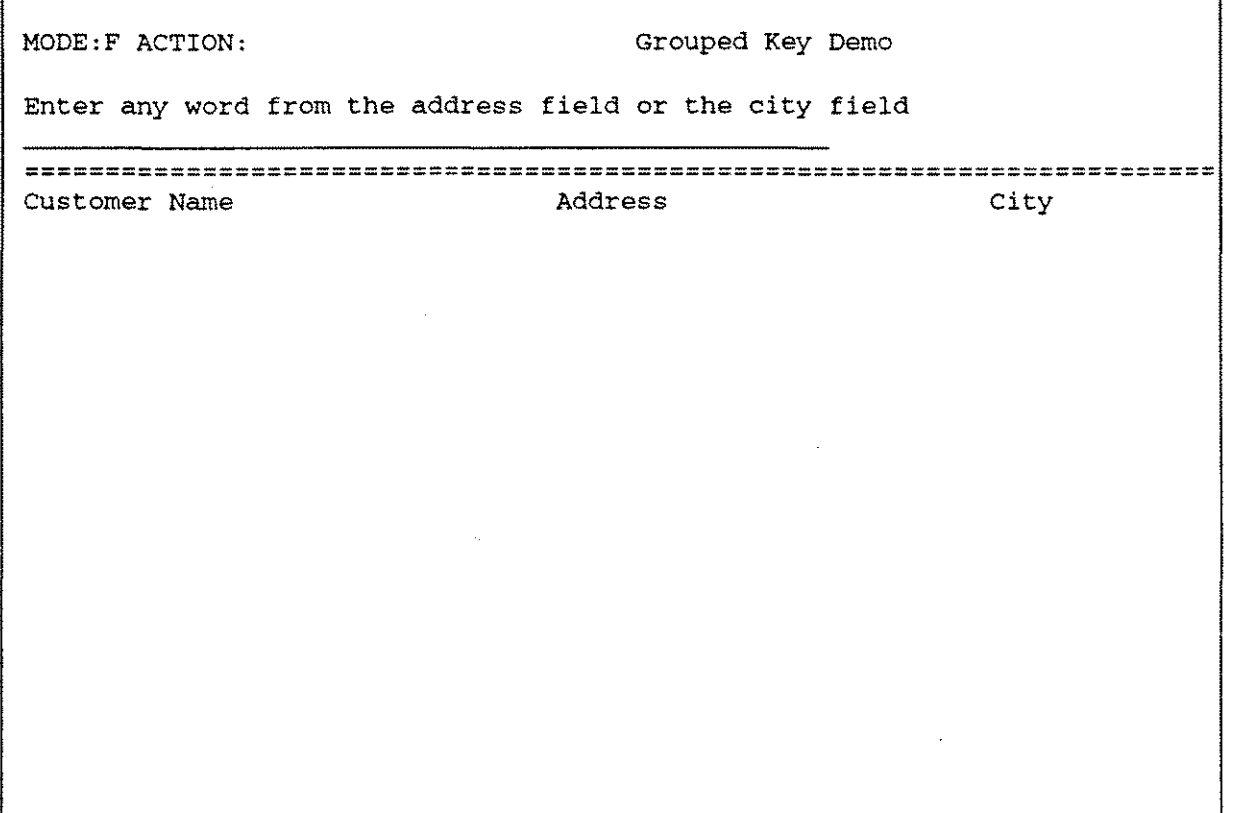

You may specify any word contained in any address or city. Type

#### KENMORE

ŗ

and press RETURN. All the customers that have a address on "KENMORE" Avenue or are in the city of "KENMORE" are displayed:

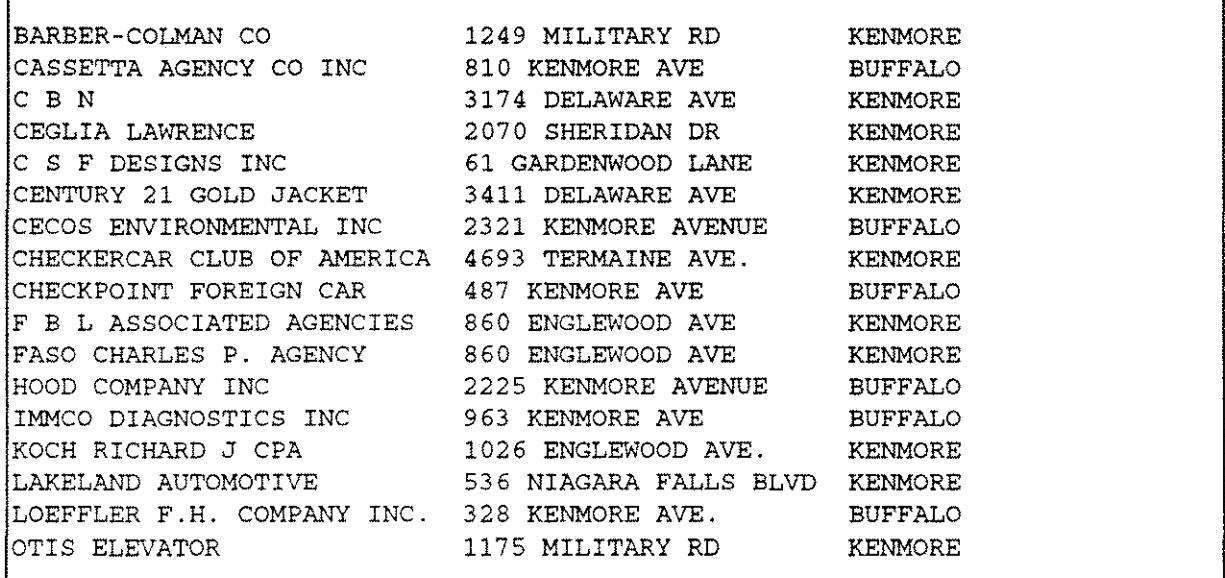

It does not matter where in either field the specified keyword or partial-keyword occurs; just as long as it occurs in either field. Note that the customer name is displayed for information only--it is not included in the group and may therefore not be searched on.

#### Further demonstration

You may try additional values to further experiment with grouping, and may include the  $\mathbf{Q}$ ,  $\mathbf{P}$ ,  $\mathbf{P}$ ,  $\mathbf{Q}$ ,  $\mathbf{P}$ ,  $\mathbf{Q}$ ,  $\mathbf{P}$ ,  $\mathbf{Q}$ ,  $\mathbf{Q}$ ,  $\mathbf{Q}$ ,  $\mathbf{Q}$ ,  $\mathbf{Q}$ ,  $\mathbf{Q}$ ,  $\mathbf$ and <> operators already described.

Try the values AMHERST, NIAG@, and WILLIAM@ for interesting results.

Press f8 when you are done to return to the Main Menu.

Ĕ

## **How the demo works**

In SUPERDEX, an SI-path may be configured as grouped or not grouped. A grouped SI-path may be keyworded or not keyworded. In this example, the SI-path is configured as both grouped and keyworded, and is comprised of the address and city fields. A second-line address or other fields could also have been included inthe group, if desired.

It is completely transparent to programs as to whether or not an SI-path is configured as grouped. Grouping is performed automatically when entries are DBPUT, DBUPDATEed, and DBDELETEed, and accessed whenever SUPERDEX access is performed. There is no difference in handling a grouped SI-path vs a non-grouped SI-path, just as keywording is also transparent.

A complete copy of the source program appears in *Appendix B,* as well as in the file QGRP.DEMO.SUPERDEX.

# **Relational access demo - multiple criteria**

### **About the demo**

Before proceeding to the last demo program, another very powerful concept must be introduced that applies to the demo programs run thus far:

**•** *relational access* using multiple values for a field

Whereas we've seen how SUPERDEX'd QUICK permits both generic and partial-key retrievals using the  $\mathbf{Q}$ ,  $\mathbf{Q}$ ,  $\mathbf{S}$  =,  $\mathbf{S}$  =, and  $\mathbf{S}$  > operators, these capabilities are sometimes not sufficient for qualifying the entries you require. Rather, it is necessary to select entries that qualify by multiple values in various combinations.

### **Running the demo**

To illustrate this concept, referred to as *Relational Access,* go back to the Simple Key Demo (option 1) and type the following (including the trailing vertical bar)

#### **[UNITED@][CENTRAL@]I**

in the customer name field and

#### F

in the Direction field, and press RETURN. The following entries are displayed:

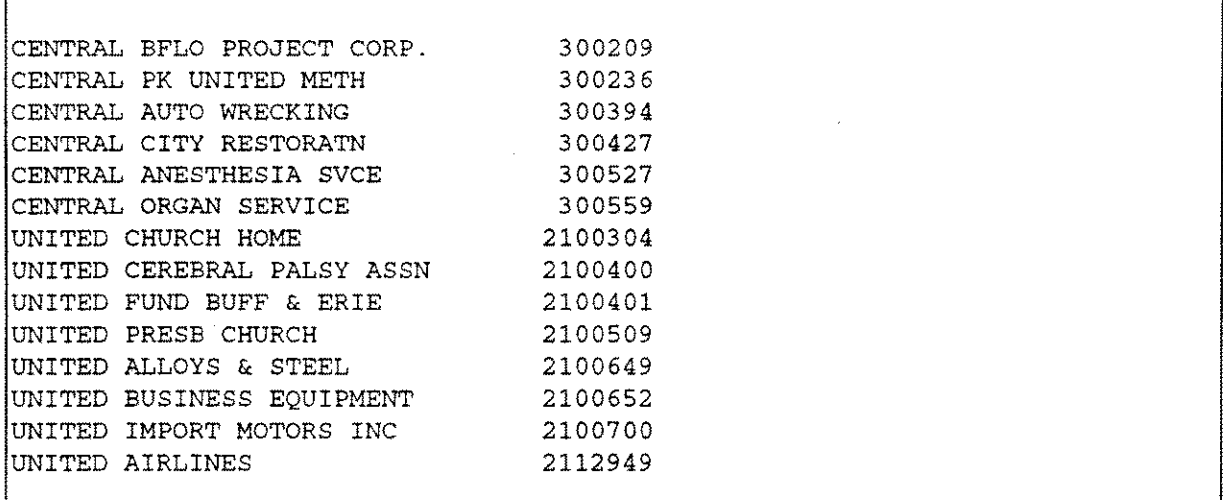

As you can see, SUPERDEX'ed QUICK selected all the entries that begin with either "CENTRAL" or "UNITED". This was accomplished by specifying both values enclosed in square brackets ([ ]) and following the two bracketed values with <sup>a</sup> I, which is treated by SUPERDEX as an **OR** boolean operator.

In addition to OR, SUPERDEX'ed QUICK can also perform boolean AND and AND NOT operations against multiple values. SUPERDEX'ed QUICK uses the following boolean operators in performing relational retrievals:

- I boolean **OR**
- , boolean **AND**
- !, boolean **AND NOT**

Values must be enclosed in square brackets ([ ]) and followed by the boolean operator in Reverse Polish Notation (RPN) syntax, as shown:

*[ value* 1] *[value2] boolean operator*

To further illustrate the Relational Access concept, exit this demo and go to the Keyworded Key Demo (option 3) and specify

#### **FRANK@**

and press RETURN. The following entries are displayed:

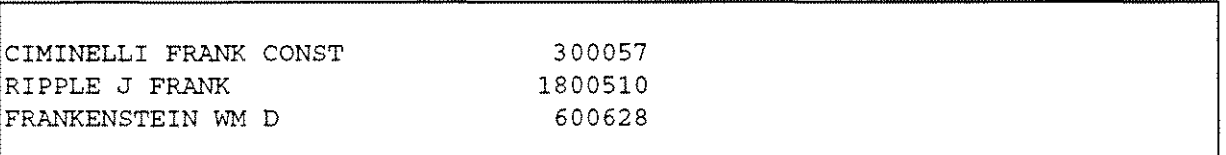

Now, change the value to

#### **[FRANK@][FRANKENSTEIN]!&**

and press RETURN. This displays all the entries that contain a word starting with "FRANK" and not "FRANKENSTEIN".

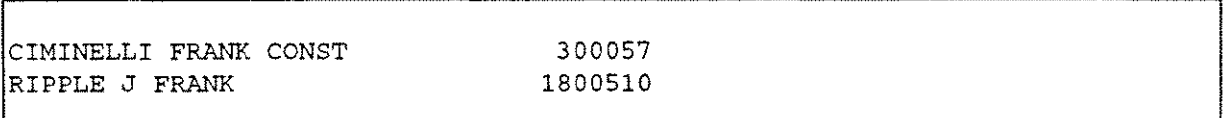

To further demonstrate the power and flexibility of Relational Access within an SI-key, exit this demo and go to the Grouped Key Demo (option 4) and specify

#### [KENMORE] [BUFFALO] &

to display all the entries that contain both "KENMORE" and "BUFFALO" in either the address or city field. (Note that in this example it is only coincidental that all the "KENMORE"s appear in addresses and "BUFFALO"s as cities; customers on "BUFFALO STREET" in the city of "KENMORE" would also qualify.)

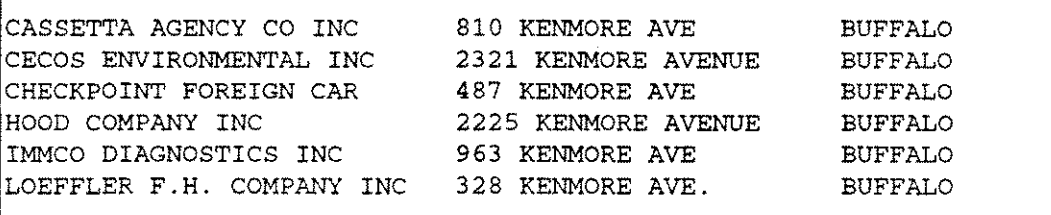

Several values with corresponding boolean operators may be specified at one time or in multiple consecutive operations. Type

#### **[KENMORE]**

and press RETURN. Note that 17 entries are displayed.

Now, specify a value of

#### [BUFFALO] &

and press RETURN. SUPERDEX'ed QUICK remembers the qualifying entries that were found previously and uses them for comparison in the next operation. Now only six entries qualify. Using this technique, you may use successive operations to refine the selected entries by additional criteria.

#### **Further demonstration**

Experiment with the Simple Key, Keyworded Key, and Grouped Key demo programs using boolean operations to get a greater understanding of Relational Access between values in an SI-key.

Several values may be specified with their corresponding boolean operators. Remember to use Reverse Polish Notation syntax; for example, the combination

*[ value* 1] *[value2]* & *[value3]* <sup>I</sup> *[value4]* !&

is interpreted as "all the entries that contain *value1* AND *value2* OR *value3* AND NOT *value4."*

Press f8 when you are done to return to the Main Menu.

### **How the demos work**

The three demo programs used in these Relational Access examples are the very same programs that were run before when illustrating *indexed* (non-relational) access. They are accessing the very same SI-paths as before. It is transparent to the programs whether the value specified is a single value or multiple values delimited by square brackets. Both types of retrievals are supported by the same SI-paths with the same code.

In writing programs for relational access, you may prefer to impose the square brackets and/or boolean operators programmatically and instead present the user with an individual field for each value and function keys to specify the boolean operators. There are many methods for forming the complete value with the required delimiters and operators.

Regardless of how the delimited value is formed, it is passed as the *SIARG* using *SIMODE* 1, exactly as shown. SUPERDEX locates the corresponding entries, just as with non-relational access.

Other features are available for further managing the results of multiple GETs, including the ability to refine and undo the results of successive GETs.

# **Relational access demo - multiple datasets**

### **About the demo**

As we've seen, *relational access* may be performed within a single field by specifying multiple values for the field and combining them by use of boolean operators.

Relational access can also be used to compare against multiple fields, datasets, and even multiple databases using similar methods and boolean operators.

This demo shows

 $\blacksquare$  relational access across multiple datasets

This example finds all the order line items containing a specified part number that exist for a specified customer. This is no trivial task since there is no direct relationship between the CUSTOMERS master and ORDER-LINES detail; therefore, a logical relationship must be formed via the ORDER-HEADERS master dataset. To add even greater flexibility, this program permits a partial-key or generic value to be specified for either field.

# Running the demo

Select option 5 from the Main Menu and press RETURN to proceed to the Relational Access Demo.

The following screen is displayed:

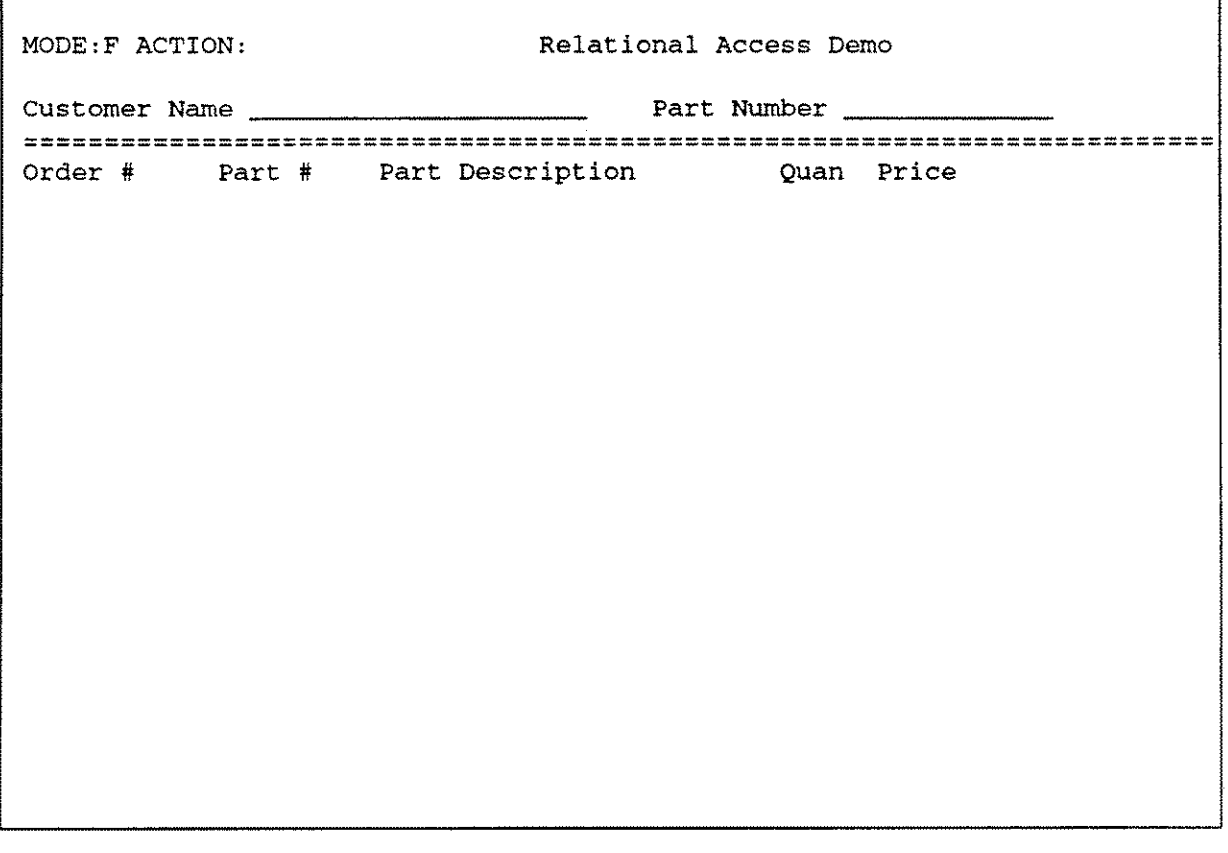

The first input field is for the Customer Name, and the second for the Part Number contained in each order line item for the specified customer. Entries must match on both fields in order to qualify.

Type

#### UNITED CHURCH@

in the first field and press RETURN; then specify

### @

in the second field, and press RETURN. This specifies that SUPERDEX'ed QUICK should locate all the order line items for the customer whose name begins with "UNITED CHURCH".

Several entries are found, starting with:

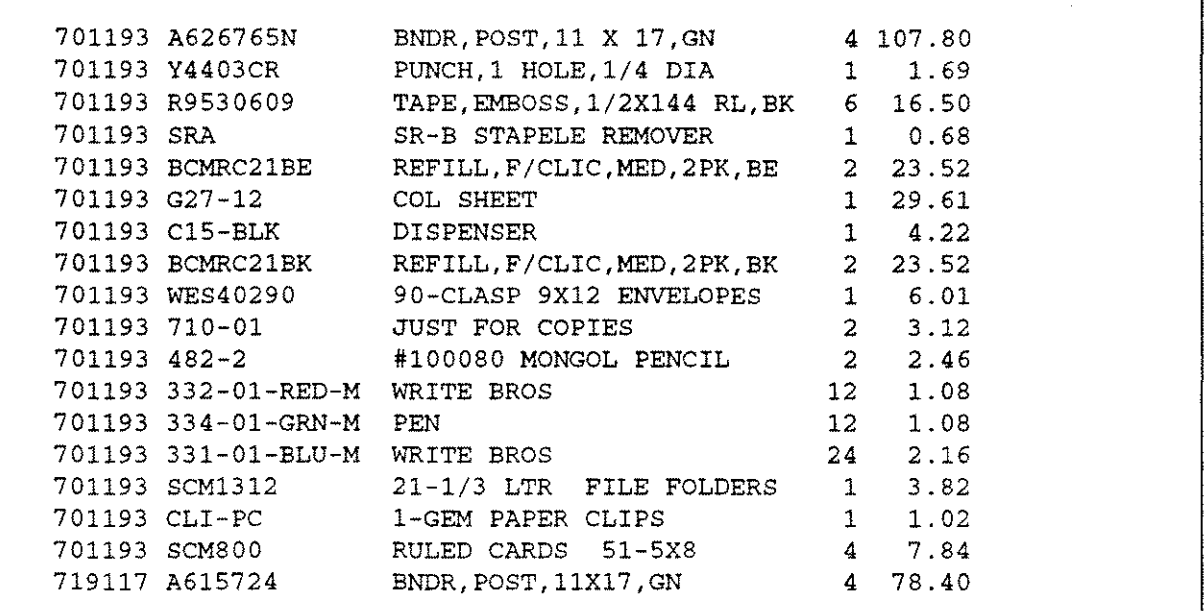

Now, let's perform a more specific selection. Specify the same Customer Name but a Part Number of

#### 33@

and press RETURN. This specifies that only the line items whose part numbers begin with "33" for the customer whose name begins with "UNITED CHURCH" should be displayed. SUPERDEX'ed QUICK now returns only the four following entries:

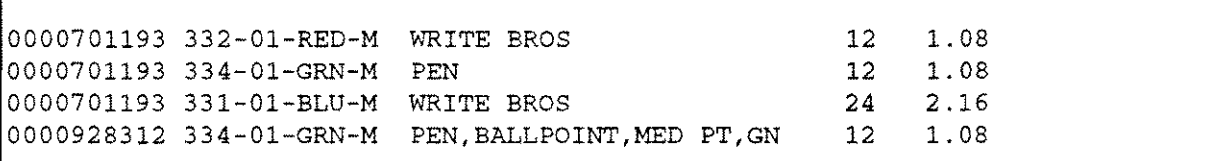

#### **Further demonstration**

You may try out additional customer name and part number combinations, using a full, generic, or partial key for each value.

Note that this demo program automatically encloses values in both fields in square brackets, so do not include square brackets in the values specified because an additional set of brackets would be imposed and entries would therefore not be found. Also note that this program disallows retrievals against more than one customer at a time, so the Customer Name specified must qualify only one entry.

Press f8 when you are done to return to the Main Menu.

#### How the demo works

The program must perform three **GET SIPROC...** s against three separate SI-paths in the POSTPATH procedure to accomplish the retrieval before performing the GET SEQUENTIAL to retrieve the entries in the default FIND procedure.

This requires that SUPERDEX first locate the specified customer in the CUSTOMERS master dataset by name and retain the corresponding customer number, which is stored in the item CUSTOMER-NUMBER. This is done via the simple customer SI-path using *SIMODE* 1 against the *SIDSET* CUSTOMERS with the specified customer name as the *SIAAG,* surrounded by square brackets ([ ]).

Next, the retained customer number must be looked up in the ORDER-HEADERS master dataset to locate the corresponding order number(s). This is done via a special operation called a *projection,* which is accomplished simply by performing a GET SIPROC... using SIMODE 1 against the *SIDSET* ORDER-HEADERS specifying an *SIARG* of **[ \* ]**.

The final GET SIPROC... performs a boolean AND between the entries located in the ORDER-HEADERS dataset and the order line items in the ORDER-LINES dataset. using the SI-path PART-ORDER in the *SIPATH* parameter and the part number, surrounded by square brackets, as the *SIARG.*

These same techniques may be used to perform relational retrievals against multiple databases, simply by using a different SIPROC definition for each one, e.g. SIPROC1, SIPROC2, etc. (they must also be defined this way in the data dictionary).

A complete copy of the source program appears in *Appendix B*, as well as in the file QPRJ.DEMO.SUPERDEX.

# **Section 3 QUIZ** interface demo

# **Running the demonstrations**

Four SUPERDEX'ed QUIZ programs have been defined to provide the same functionality as the QUICK demos and access the same 51-paths as the QUICK interface demo programs.

Type

: QUIZDEMO

at the MPE colon prompt (do not type the:) to invoke the QUIZ interface demo. This runs a special front-end program called SIQUIZ. which prompts with a familiar

ISIQUIZ>

# **Simple key demo**

## **About the demo**

This demo is equivalent to the QUICK interface Simple Key Demo, and illustrates the use of a *simple* SI-key to locate customers in the CUSTOMERS master dataset.

### **Running the demo**

Respond to the prompts as shown below in boldface, pressing RETURN after each response:

SIQUIZ> USE SIMPLE Enter customer name: UNITED@ SIQUIZ> GO

After a moment, the following qualifying entries are displayed:

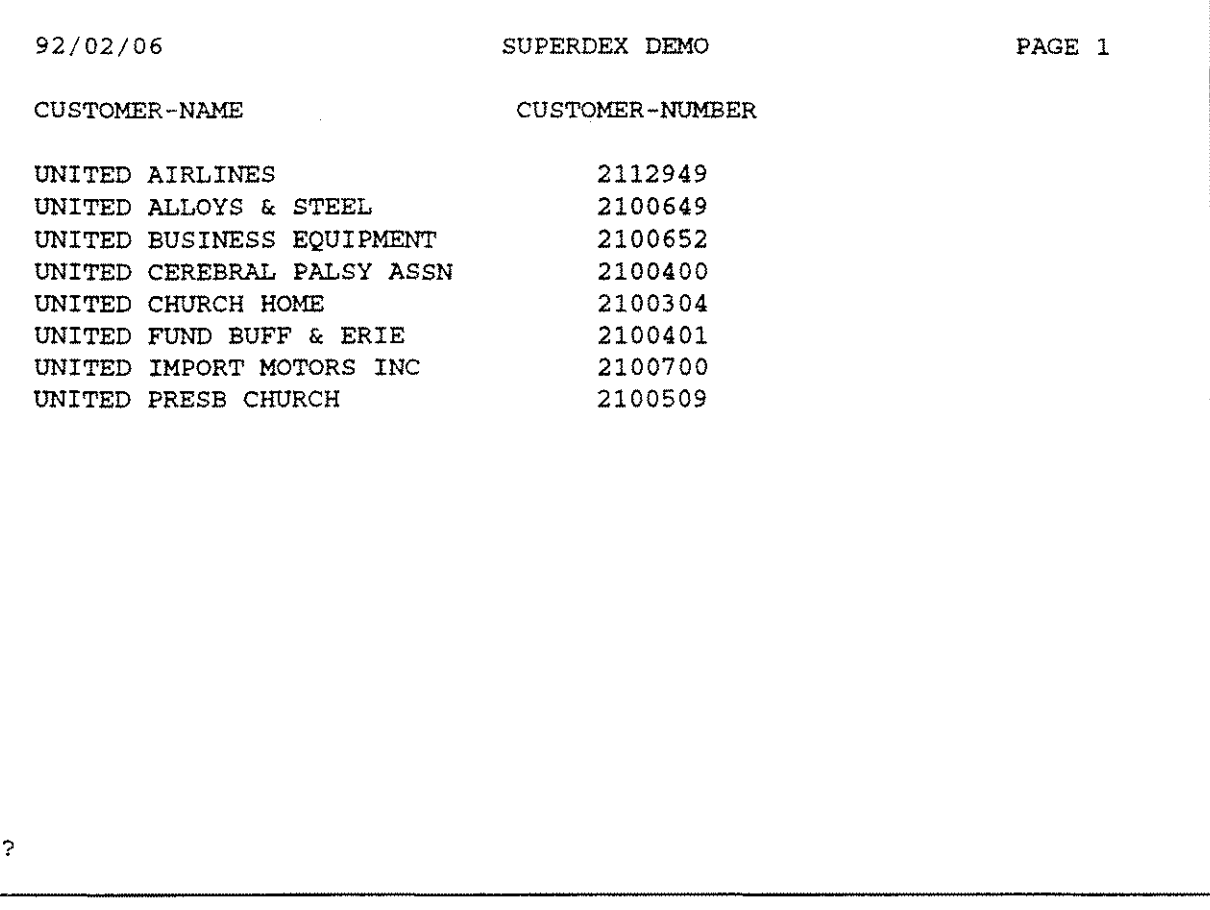

As you can see, SUPERDEX'ed QUIZ can perform a partial-key retrieval and returns entries in sorted sequential order, just like in the QUICK interface demo.

Press RETURN, and note the summary statistics:

#### ?RETURN

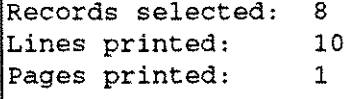

Now, rerun the demo to try another type of retrieval:

SIQUIZ> USE SIMPLE Enter customer name: UNI?E@ SIQUIZ> 00

This retrieves all the customers that start with with "UNI" followed by any alphanumeric character followed by an "E" followed by any number of any character. The following entries are displayed:

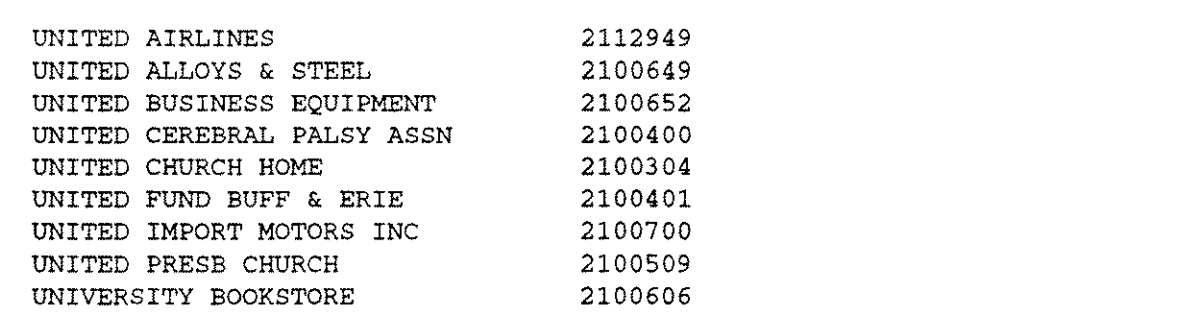

Press RETURN to display the summary statistics and to try another retrieval construct.

SIQUIZ> USE SIMPLE Enter customer name: >=UN@<=UNI@ SIQUIZ> GO

This performs a range retrieval of all the entries that begin with "UN" through "UNI", inclusive. These 11 entries qualify:

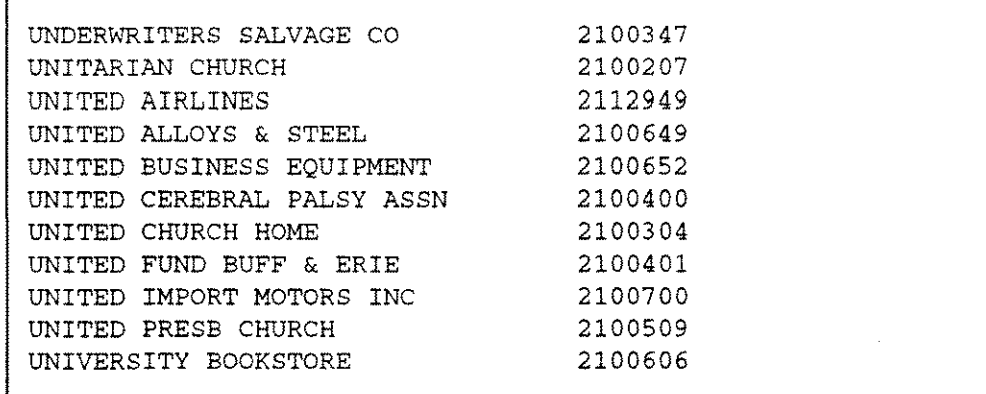

#### **Further demonstration**

You may try out additional values to further experiment with SUPERDEX'ed QUIZ's handling of a simple SI-key. As in the QUICK interface demonstrations, you may include the following operators in your values to tailor your selections:

*<=value* less-than or equal-to retrieval

*>=value* greater-than or equal-to retrieval

*«s-vetue* not-equal-to retrieval

#### **How the demo works**

SUPERDEX's fast and powerful retrievals are very simple to use in QUIZ programs.

The retrievals in this demonstration were accomplished by accessing SUPERDEX index structures contained in a special standalone detail dataset called SI in the database. Each unique relationship is referred to as an SI-path, and is accessed in very much the same way as accessing an IMAGE path. In this demo, an SI-path exists for customer name.

The only difference between this program and a regular QUIZ program is that the SELECT command was replaced by the new command SIPATH, which defines both the SI-path to access and the prompt to issue to the user. Because QUIZ does not interpret this command, it was prefixed by a semicolon  $(i)$  so QUIZ sees it as a comment.

In this program, the dataset CUSTOMERS is ACCESSed, and the SI-path CUSTOMER-NAME and prompt Enter customer name: are defined inthe SIPATH command.

The value entered in response to the prompt may contain special operators, such as  **and**  $**?**$  **In this** program, the customer you enter is used for the lookup on the SI-path, and entries are by default returned in ascending sorted order.

A complete copy of the source program appears in *Appendix* C. as well as in the file SIMPLE.DEMO.SUPERDEX.

# **Keyworded key demo**

### **About the demo**

This demo is equivalent to the QUICK interface Keyworded Key Demo, and illustrates the use of a *keyworded* SI-key to locate customers stored in the CUSTOMERS master dataset. It is the same type of retrieval as in the Simple Key Demo, but against a keyworded SI-key.

### **Running the demo**

Respond to the prompts as shown below in boldface, pressing **RETURN** after each response:

SIQUIZ> USE KEYWORD Enter any word in customer name: **FRANK** SIQUIZ> GO

After a moment, the following qualifying entries are displayed:

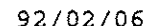

92/02/06 SUPERDEX DEMO PAGE 1

CUSTOMER-NAME CUSTOMER-NUMBER CIMlNELLI FRANK CONST RIPPLE J FRANK 300057 1800510

Press RETURN, and note the summary statistics:

#### ?RETURN

?

Records selected: 2 Lines printed: 4 Pages printed: 1

#### **Further demonstration**

Re-run the demo to try other types of retrievals.

### **How the demo works**

This program is almost identical to the Simple Key Demo program, with the only difference being that a keyworded SI-path is referenced and therefore all access against the SI-path is treated as keyworded. Accordingly, a different SI-path and prompt are referenced inthe **SIPATH** command.

In SUPERDEX, an SI-path may be configured as keyworded or not keyworded. This is strictly a configuration option specified when the SI-path is established, and does not impact any subsequent processing. Keywording is performed automatically when entries are DBPUT, DBUPDATEed, and DBDELETEed, and accessed whenever a retrieval is performed. There is no difference in handling a keyworded SI-path v.s. a non-keyworded SI-path.

A complete copy of the source program appears in *Appendix* C, as well as in the file KEYWORD.DEMO.SUPERDEX.

# **Grouped key demo**

### **About the demo**

This demo is equivalent to the QUICK interface Grouped Key Demo, and illustrates the use of a *grouped* SI-path to locate customers stored in the CUSTOMERS master dataset by either address or city. These two fields are combined to form a group, and the group is configured as keyworded to allow access to any word in either field.

#### **Running the demo**

Specify the values shown:

SIQUIZ> USE GROUPED Enter any word in address or city: KENMORE SIQUIZ> GO

The results are shown:

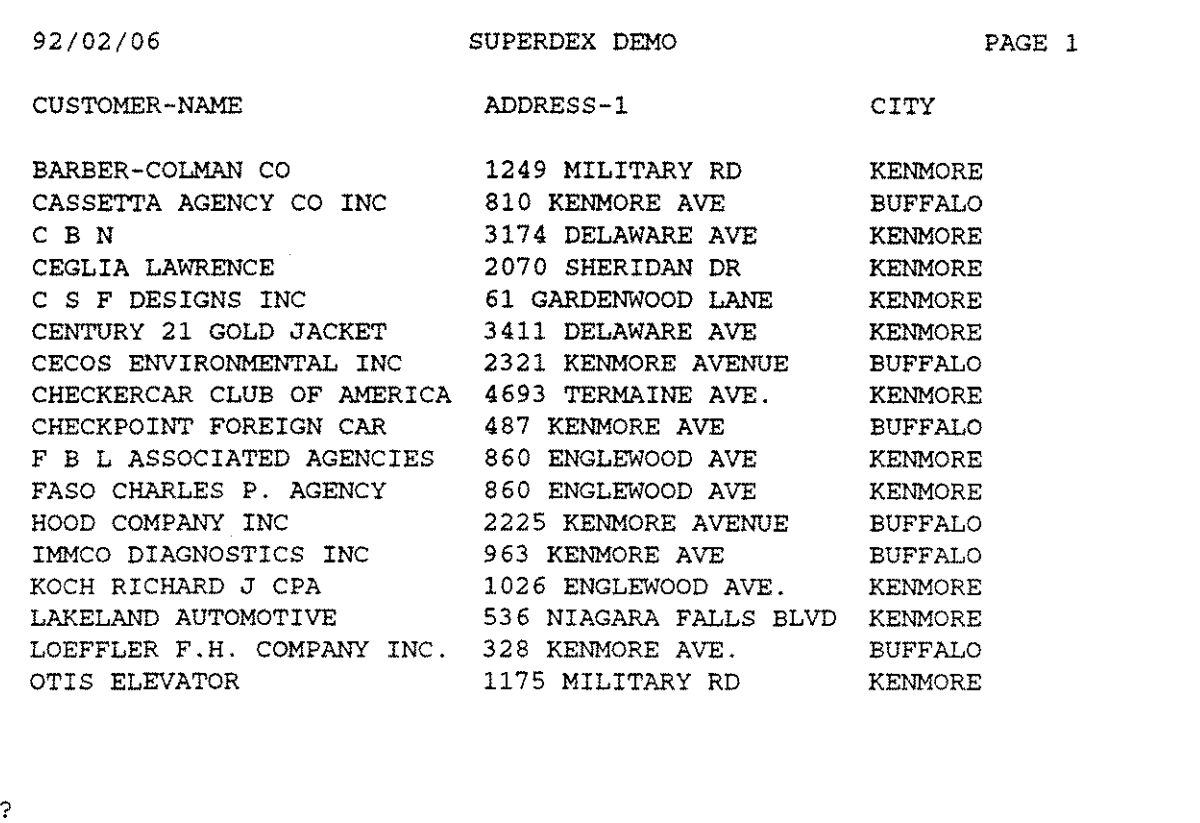

#### **Further demonstration**

Press RETURN to see the summary statistics and restart the demo to perform another retrieval, or move on to the next demo.

#### **How the demo works**

In SUPERDEX, an SI-path may be configured as grouped or not grouped. A grouped SI-path may be keyworded or not keyworded. In this example, the SI-path is configured as both grouped and keyworded, and is comprised of the address and city fields. A second-line address or other fields could also have been included in the group, if desired.

It is completely transparent to programs as to whether or not an SI-path is configured as grouped. Grouping is performed automatically when entries are DBPUT, DBUPDATEed, and DBDELETEed, and accessed whenever a retrieval is performed. There is no difference in handling a grouped SIpath v.s. a non-grouped SI-path, just as keywording is also transparent.

A complete copy of the source program appears in *Appendix* C. as well as in the file GROUPED.DEMO.SUPERDEX.

# **Relational access demo - multiple criteria**

### About the demo

Before proceeding to the last demo program, another very powerful concept must be introduced that applies to the demo programs run thus far:

 $\blacksquare$  *relational access* using multiple values for a field

Whereas we've seen how SUPERDEX'ed QUIZ permits both generic and partial-key retrievals using the  $\mathbf{C}$ ,  $\mathbf{C}$ ,  $\mathbf{C}$ ,  $\mathbf{C}$ , and  $\mathbf{C}$  operators, these capabilities are sometimes not sufficient for qualifying the entries you require. Rather, it is necessary to select entries that qualify by multiple values in various combinations.

#### Running the demo

To illustrate this concept, referred to as *Relational Access,* go back to the Simple Key Demo and type the following:

SIQUIZ> USE SIMPLE Enter customer name: UNITED, CENTRAL SIQUIZ> GO

I@f'The reply to prompts cannot contain embedded spaces, as this is used as a terminator.

The following entries are displayed:

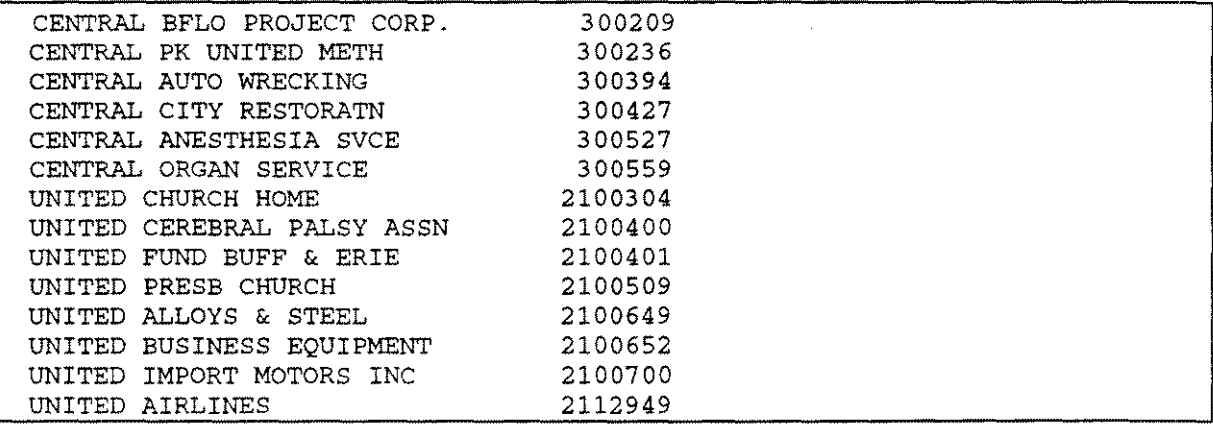

As you can see, SUPERDEX'ed QUIZ interface selected all the entries that begin with either "CENTRAL" or "UNITED". This was accomplished by specifying both values separated by a comma (,) which is treated by SUPERDEX as an **OR** boolean operator.

In addition to OR, SUPERDEX'ed QUIZ can also perform boolean AND and AND NOT operations against multiple values. SUPERDEX'ed QUICK uses the following boolean operators in performing relational retrievals:

- , boolean **OR**
- $+$ boolean **AND**
- boolean **AND NOT**

The boolean operator is specified between values. There is no default order of evaluation (e.g. AND is not performed before OR), so parentheses may be used to enforce a desired order of evaluation, as shown (except without spaces):

#### *(value* 1*operator value2) operator (valueS operator value4)*

If an operator appear as a valid character in an entry being sought, the value may be enclosed in double quotes (II) to resolve the ambiguity.

To further illustrate the Relational Access concept, exit this demo and go to the Keyworded Key Demo and type

SIQUIZ> USE KEYWORD Enter any word in customer name: FRANK@ SIQUIZ> GO

The following entries are displayed:

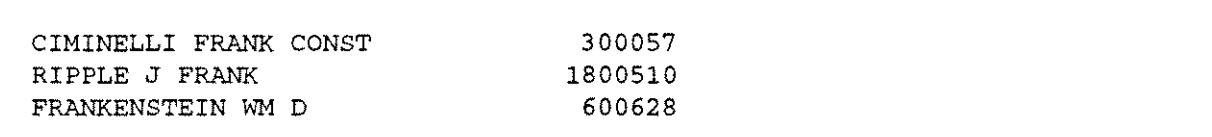

Now, rerun instead like:

SIQUIZ> USE KEYWORD Enter any word in customer name: PRANK@-PRANKENSTEIN SIQUIZ> GO

This displays all the entries that contain a word starting with "FRANK" and not "FRANKENSTEIN".

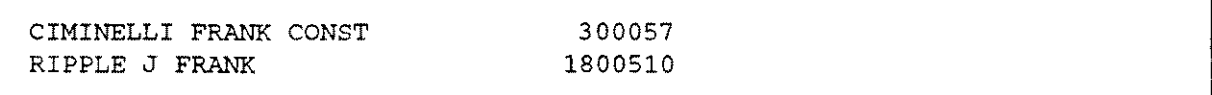

To further demonstrate the power and flexibility of Relational Access within an SI-key, go to the Grouped Key Demo and specify:

SIQUIZ> USE GROUPED Enter any word in customer name: **KENMORE+BUFFALO** SIOUIZ> GO

to display all the entries that contain both "KENMORE" and "BUFFALO" in either the address or city field. (Note that in this example it is only coincidental that all the "KENMORE"s appear in addresses and "BUFFALO"s as cities; customers on "BUFFALO STREET" in the city of "KENMORE" would also qualify.)

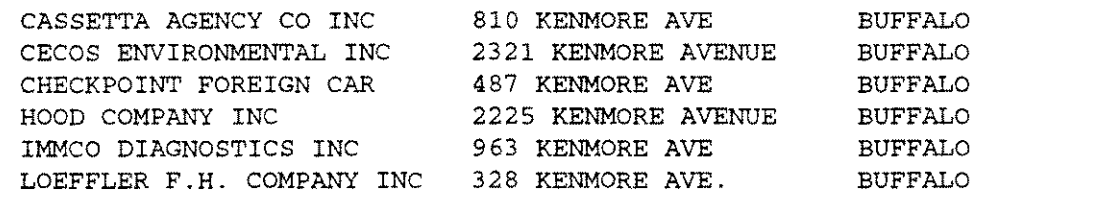

### **Further demonstration**

Experiment with the Simple Key, Keyworded Key, and Grouped Key demo programs using boolean operations to get a greater understanding of Relational Access between values in an SI-key.

Several values may be specified with their corresponding boolean operators. Parentheses may be used to group values to enforce a desired order of execution; for example, the combination:

*(value1+value2) , (value3-value4)*

will select entries that meet either or both of two conditions: either

- 1. they contain both *value1* and *value2* or
- 2. they contain *value3* but not both *value3* and *value4*

If an operator appears as a valid character in an entry being sought, the value may be enclosed in double quotes ( $\Pi$ ) to resolve the ambiguity.

#### **How the demos work**

The three demo programs used in these Relational Access examples are the very same programs that were run before when illustrating non-relational access. They are accessing the very same SIpaths as before. It is transparent to the programs whether the value specified is a single value or multiple values with embedded operators optionally delimited by parentheses. Both types of retrievals are supported by the same SI-paths with the same code.

# **Relational access demo - multiple datasets**

## **About the demo**

This demo is equivalent to the QUICK interface multiple dataset Relational Access Demo, and finds all the order line items containing a specified part number that exist for a specified customer. As before, a logical relationship must be formed via the ORDER-HEADERS master dataset.

# **Running the demo**

Type

SIQUIZ> USE RELATION Enter customer name: UNITED CHURCH@+ Enter part number: 33@ SIQUIZ> GO

Be sure to specify the  $+$  at the end of the first value.

The following entries are displayed:

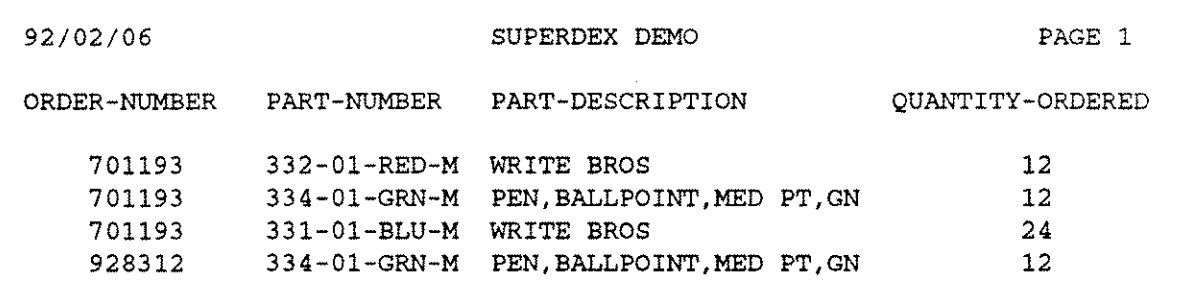

#### **Further demonstration**

?

Try additional values, if desired.

#### **How the demo works**

The program must perform three distinct lookups against three different datasets and SI-paths to accomplish the retrieval. This is facilitated by specifying one **ACCESS** command and three **SIPATH** commands.

It requires that SUPERDEX first locate the specified customer in the CUSTOMERS master dataset by name and retain the corresponding customer number, which is stored in the item CUSTOMER-NUMBER. The + appended to the search value instructs SUPERDEX to retain the qualifying customer. Internally, the simple customer SI-path is utilized, and is specified using an **SIPATH** command that references both the dataset and SI-path.

Next, the retained customer number must be looked up in the ORDER-HEADERS master dataset to locate the corresponding order number(s). This is done via a special operation called a *projection,* which is accomplished simply by using an **SIPATH** command that references the dataset and SIpath, and which specifies the value  $[\cdot \cdot]$  in place of the prompt.

The final operation performs a boolean AND between the entries located in the ORDER-HEADERS dataset and the order line items in the ORDER-LINES dataset, using the common item ORDER-NUMBER. This is specified by an **SIPATH** command that references the SI-path *PART-ORDER;* the dataset ORDER-LINES is specified inthe **ACCESS** command.

A complete copy of the source program appears in *Appendix* C. as well as in the file RELATION.DEMO.SUPERDEX.

**The data dictionary used for the QUICK demonstrations is listed on the following pages. The definitions which were added to support SUPERDEX access are shown in boldface.**

**These modifications were necessary for the QUICK interface only; no modifications are required for the QUIZ interface.**

TITLE "SUPERDEX DEMO" ORGANIZATION MASTER & PASSWORD "ACCT & CAPACITY 1103 *j------------------------------------------------------------------------- j--------------------------------------------------------------------------* ELEMENT ADDRESS-1 X(026) ELEMENT ADDRESS-2 X(026) ELEMENT ATTENTION-CODE 9(005) ELEMENT BACK-ORDER-CODE X(002) ELEMENT BACK-ORDER-NEED X(002) ELEMENT BACKORDER-STATUS 9(005} ELEMENT BILL-CODE 9(005) ELEMENT BILLED-VALUE 9(O10} ELEMENT BILLING-CODE 9(005) ELEMENT BKORD-INDICATOR 9(005) ELEMENT BRANCH-LOCATION 9(O05} ELEMENT CARRIER-USED 9(005) ELEMENT CARTON-QUANTITY 9(005) ELEMENT CITY X(016) ELEMENT COMMERCIAL-STAT 9(O10} ELEMENT CONFIRM-DATE 9(005) ELEMENT CONSOLIDATE-CODE 9(005) FILE CUSTOMER OF OEDB FILE ORDER-HEADERS ORGANIZATION MASTER & OF OEDB FILE ORDER-LINES ORGANIZATION DETAIL & OF OEDB **FILE SIPROC ORGANIZATION MASTER « OF OEDB** PASSWORD "ACCT & CAPACITY 2801 PASSWORD "ACCT & CAPACITY 10256 **PASSWORD "ACCT** II**NOCREATE**

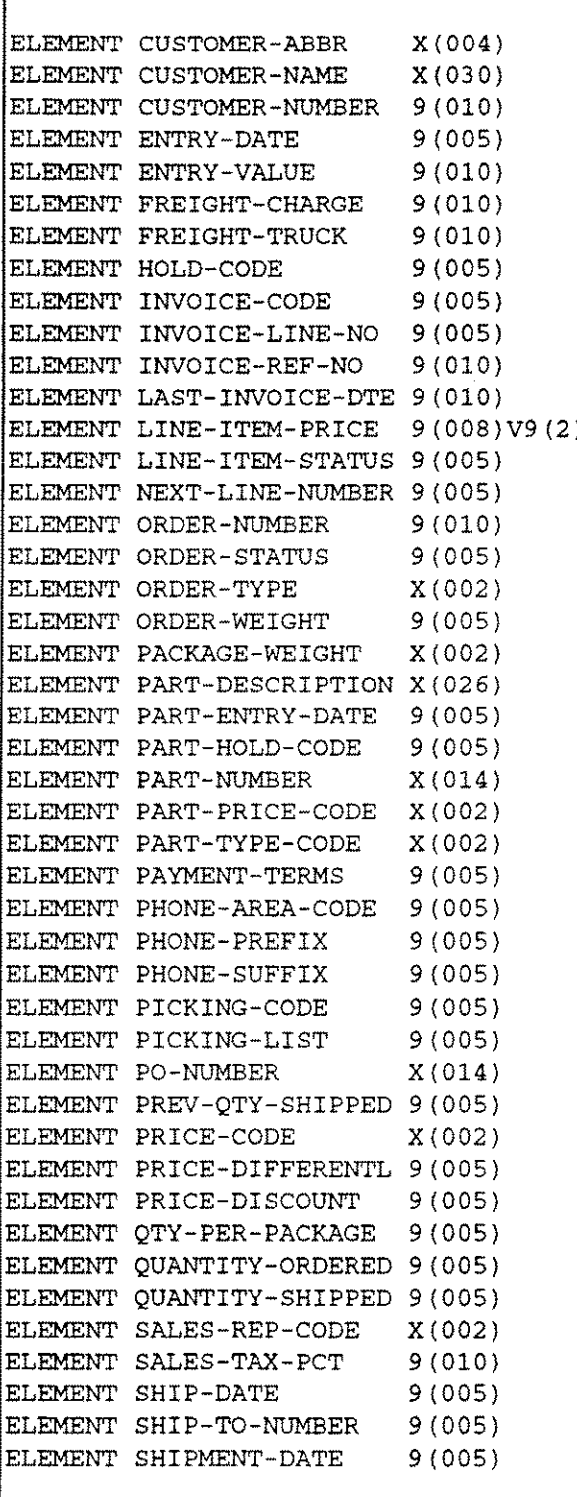

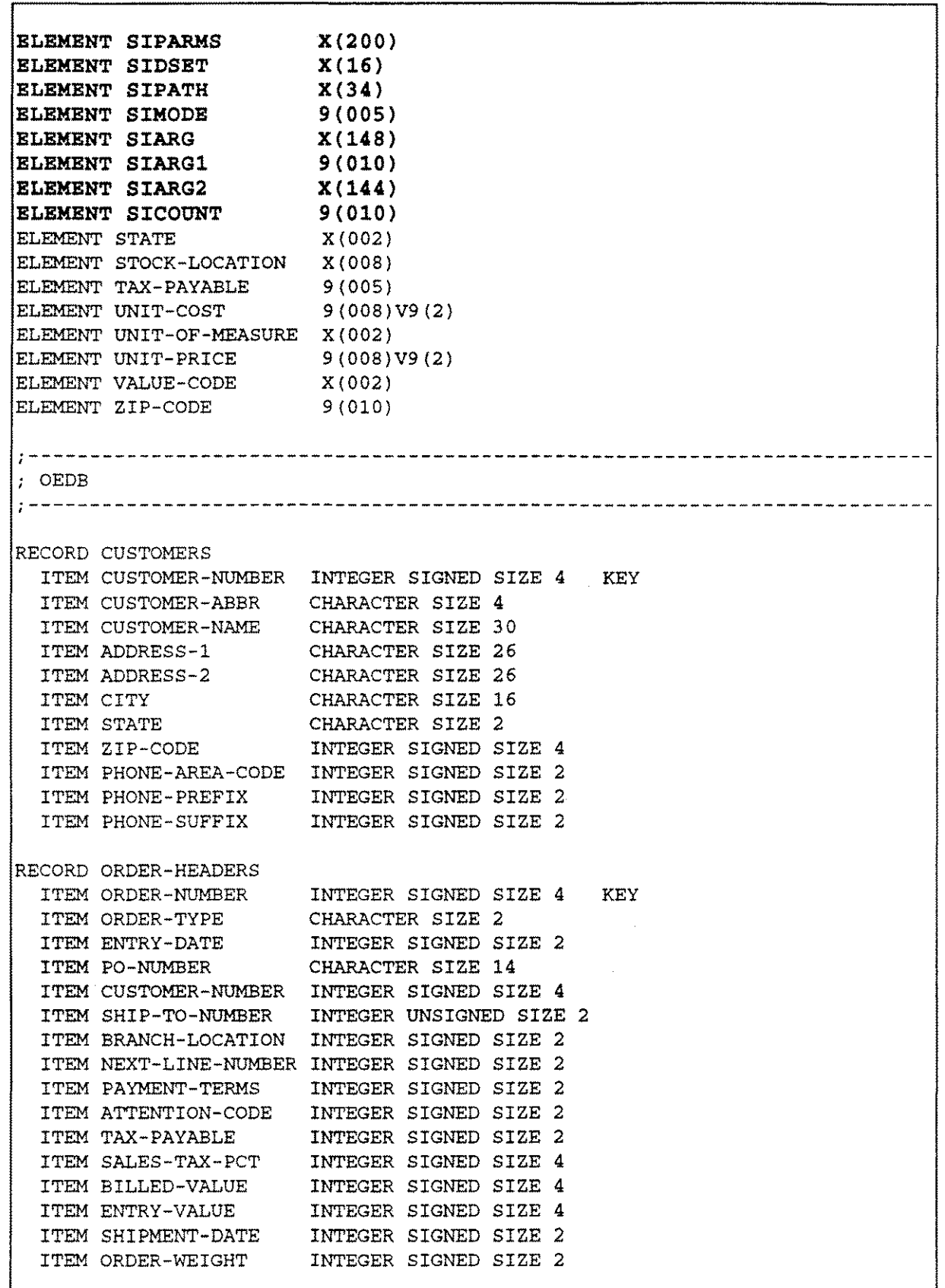

 $\frac{1}{2} \rho^{\frac{1}{2} \frac{1}{2}}$  ,  $\frac{1}{2}$ 

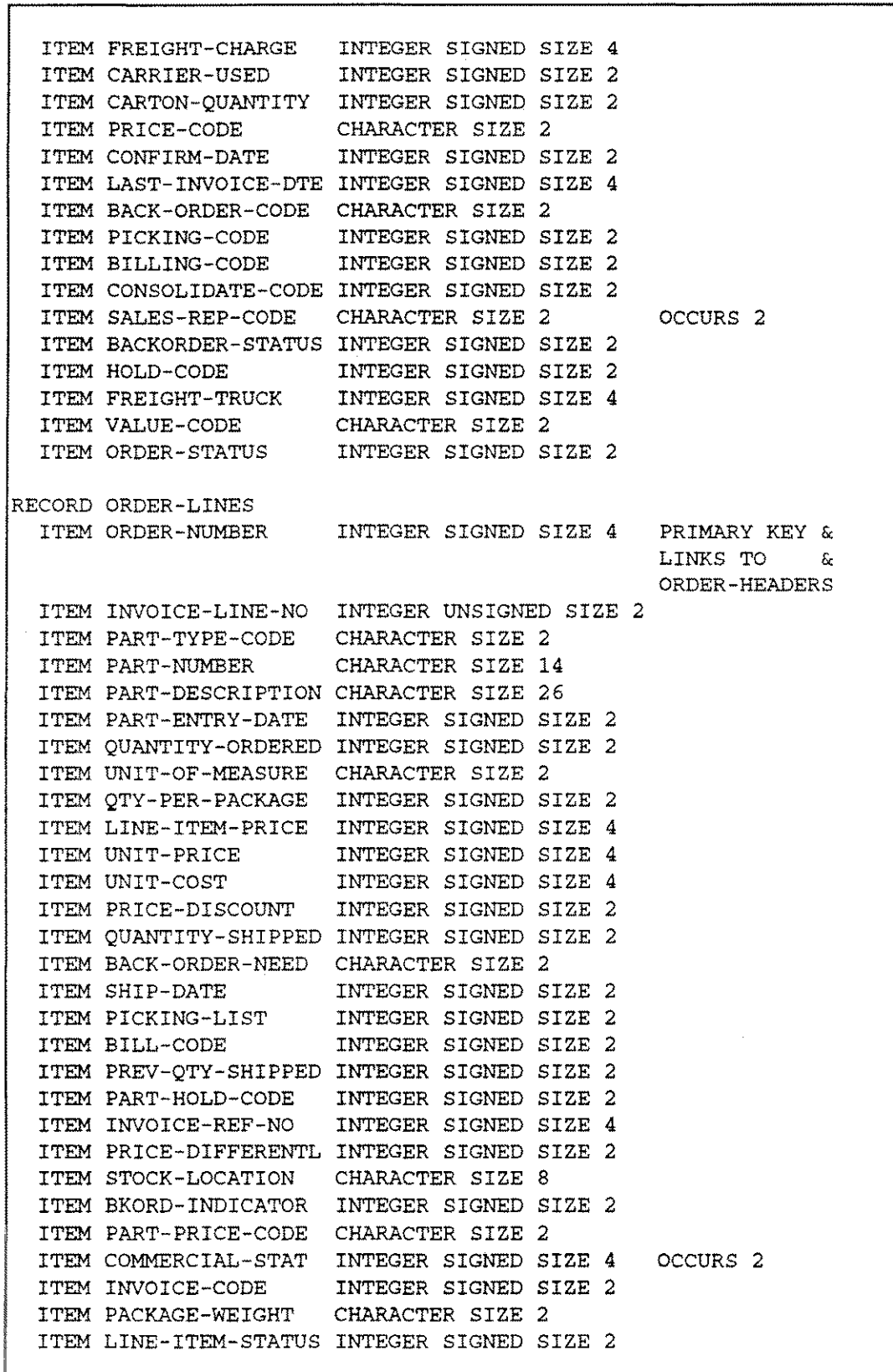

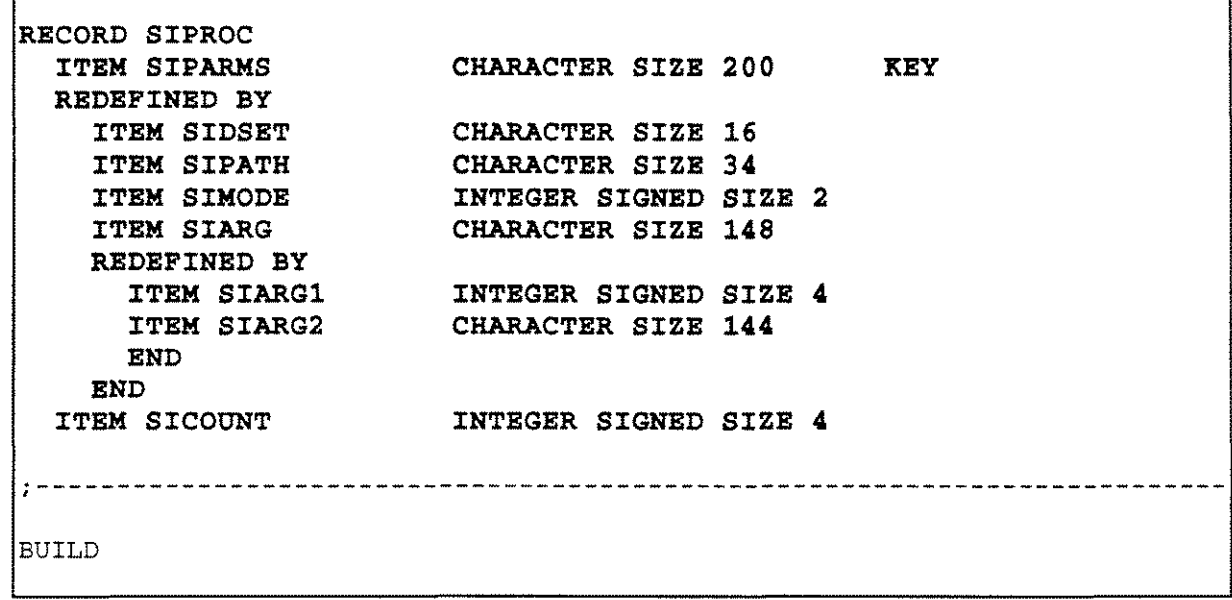

ŗ

وسمدين

٦

# **Appendix B QUICK source programs**

The sources for the QUICK demonstration programs appear on the following pages.

In reviewing these programs, you will see references to the file **SIPROC** using the item **SIPARMS.** These parameters are defined as follows:

- **SIDSET** The **OPEN** name of the dataset (which may differ from the **FILE** name).
- **SIPATH** The name of the SI-path to access.
- **SIMode** The type of retrieval to perform (e.g. how many characters to match on, whether to return entries in ascending or descending order, etc...).
- **SIARG** The value(s) to search for.

# **Simple Key Demo**

SCREEN QCSK ACTIVITIES FIND ON 25 FILE CUSTOMERS PRIMARY OCCURS 17 ACCESS SEQUENTIAL FILE SIPROC DESIGNER ACCESS VIA SIPARMS TEMP NAME-PROMPT CHAR\*30 RESET AT MODE TEMP DIR-PROMPT CHAR\*l TITLE "Simple Key Demo" AT ,40 SKIP 1 ALIGN (,1,21) (,54,70) FIELD NAME-PROMPT UPSHIFT REQUIRED LABEL "Enter customer name " & HELP "Enter full or abbreviated name (e.g. UNITED@)" FIELD DIR-PROMPT UPSHIFT VALUES "F","B" LABEL "Direction (F,B)" & HELP "Enter F for ascending order, B for descending order" DRAW "=" FROM 4,1 TO 4,80 SKIP 1 TITLE "Customer Name ALIGN (,,1) (,,33) CLUSTER OCCURS WITH CUSTOMERS FIELD CUSTOMER-NAME FIELD CUSTOMER-NUMBER CLUSTER Customer #" AT ,1 PROCEDURE POSTPATH BEGIN ACCEPT NAME-PROMPT ACCEPT DIR-PROMPT LET SIDSET = "CUSTOMERS " LET SIPATH = "CUSTOMER-NAME " IF DIR-PROMPT  $=$  "B" THEN LET SIMODE = 2001 ELSE LET SIMODE = 1 LET SIARG = NAME-PROMPT GET SIPROC USING SIPARMS OPTIONAL IF NOT ACCESSOK THEN ERROR "No records were found matching key/selection values." INFORMATION = ASCII (SICOUNT) + " records found" END

# **Concatenated Key Demo**

```
SCREEN QCCAT ACTIVITIES FIND ON 25
FILE ORDER-LINES PRIMARY OCCURS 17
  ACCESS SEQUENTIAL
FILE SIPROC DESIGNER
  ACCESS VIA SIPARMS
TEMP ORDER-PROMPT NUM*10 RESET AT MODE
TEMP PART-PROMPT CHAR*14
TITLE "Concatenated Key Demo" AT ,40
SKIP 1
ALIGN (,L14) (,27,40)
FIELD ORDER-PROMPT REQUIRED LABEL "Order Number" &
 HELP "Enter order number (e.g. 701257)"
FIELD PART-PROMPT UPSHIFT LABEL "Part Number" &
 HELP "Enter full or abbreviated part number (e.g. SCM)"
DRAW "=" FROM 4,1 TO 4,80
SKIP 1
TITLE "Order Number Part Number
Part Description" AT ,1
ALIGN (1/1) (1/15) (1/31)
CLUSTER OCCURS WITH ORDER-LINES
FIELD ORDER-NUMBER
FIELD PART-NUMBER
FIELD PART-DESCRIPTION
CLUSTER
PROCEDURE POSTPATH
  BEGIN
   ACCEPT ORDER-PROMPT
   ACCEPT PART-PROMPT
    LET SIDSET = "ORDER-LINES "
    LET SIPATH = "ORDER-PART "
    LET SIMODE = -104 - S12E(TRUNC(PART-PROMPT))
    LET SIARG1 = ORDER-PROMPT
    LET SIARG2 = PART-PROMPTGET SIPROC USING SIPARMS OPTIONAL
    IF NOT ACCESSOK
     THEN
      ERROR "No records were found matching key/selection values."
    END
```
# **Keyworded Key Demo**

SCREEN QCGRP ACTIVITIES FIND ON 25 FILE CUSTOMERS PRIMARY OCCURS 17 ACCESS SEQUENTIAL FILE SIPROC DESIGNER ACCESS VIA SIPARMS TEMP ADDRESS-PROMPT CHAR\*50 RESET AT MODE TITLE "Grouped Key Demo" AT ,40 SKIP 1 TITLE "Enter any word from the address field or the city field" ALIGN  $($ , 1) FIELD ADDRESS-PROMPT REQUIRED & HELP "Specify any word contained in any customer's name(e.g. FRANK)" DRAW "=" FROM 5,1 TO 5,80 SKIP 1 TITLE "Customer Name ALIGN (,,1) (,,33) CLUSTER OCCURS WITH CUSTOMERS FIELD CUSTOMER-NAME FIELD CUSTOMER-NUMBER CLUSTER Customer #" AT ,1 PROCEDURE POSTPATH BEGIN ACCEPT NAME-PROMPT LET SIDSET  $=$  "CUSTOMERS" LET SIPATH = "CUSTOMER-NAME-KW " LET SIMODE = 1 LET SIARG = NAME-PROMPT GET SIPROC USING SIPARMS OPTIONAL IF NOT ACCESSOK THEN ERROR "No records were found matching key/selection values." INFORMATION = ASCII (SICOUNT) + " records found" END

# **Grouped Key Demo**

```
SCREEN QCGRP ACTIVITIES FIND ON 25
FILE CUSTOMERS PRIMARY OCCURS 17
 ACCESS SEQUENTIAL
FILE SIPROC DESIGNER
 ACCESS VIA SIPARMS
TEMP ADDRESS-PROMPT CHAR*50 RESET AT MODE
TITLE "Grouped Key Demo" AT ,40
SKIP 1
TITLE "Enter any word from the address field or the city field"
ALIGN (,1)FIELD ADDRESS-PROMPT REQUIRED HELP &
"Specify any word contained in any address or city (e.g. KENMORE)"
DRAW "=" FROM 5,1 TO 5,80
SKIP 1
TITLE &
  "Customer Name Address City" &
AT ,1
SKIP
ALIGN (,,1) (,,33) (,,61)
CLUSTER OCCURS WITH CUSTOMER
FIELD CUSTOMER-NAME
FIELD ADDRESS-1
FIELD CITY
CLUSTER
PROCEDURE POSTPATH
 BEGIN
   ACCEPT ADDRESS-PROMPT
   LET SIDSET = "CUSTOMERS"
   LET SIPATH = "ADDRESS1-CITY-KW "
   LET SIMODE = 1
   LET SIARG = ADDRESS-PROMPT
   GET SIPROC USING SIPARMS OPTIONAL
   IF NOT ACCESSOK
     THEN
     ERROR "No records were found matching key/selection values."
   INFORMATION = ASCII (SICOUNT) + " records found"
   END
```
# **Relational Access Demo - multiple datasets**

```
TITLE "Quan Price" AT ,57
ALIGN (,,1) (,,13) (,,29) (,,57) (,,64)
CLUSTER OCCURS WITH ORDER-LINES
FIELD ORDER-NUMBER
FIELD PART-NUMBER
FIELD PART-DESCRIPTION
FIELD QUANTITY-ORDERED
FIELD TOTAL-PRICE PICTURE
HA" ...•......•... AAM SIGNIFICANCE 4
CLUSTER
SCREEN QCPRJ ACTIVITIES FIND ON 25
FILE ORDER-LINES PRIMARY OCCURS 17
 ACCESS SEQUENTIAL
FILE SIPROC DESIGNER
 ACCESS VIA SIPARMS
TEMP NAME-PROMPT CHAR*30 RESET AT MODE
TEMP PART-PROMPT CHAR*14
DEFINE TOTAL-PRICE NUM = QUANTITY-ORDERED * UNIT-PRICE
TITLE "Relational Access Demo" AT ,40
SKIP 1
ALIGN (,1,15) (,49,61)
FIELD NAME-PROMPT REQUIRED UPSHIFT LABEL "Customer Name" &
 HELP "Enter full or abbreviated name (e.g. UNITED@)"
FIELD PART-PROMPT UPSHIFT LABEL "Part Number" &
 HELP "Enter full or abbreviated part number (e.g. @)"
DRAW "=" FROM 4,1 TO 4,80
SKIP 1
TITLE &
"Order # Part # Part Description" AT ,I
PROCEDURE POSTPATH
 BEGIN
   ACCEPT NAME-PROMPT
   LET SIDSET = "CUSTOMERS"
   LET SIPATH = "CUSTOMER-NAME "
   LET SIMODE = 1
   LET SIARG = *(*+TRUNC(NAME-PROMPT) + * ] *
    GET SIPROC USING SIPARMS OPTIONAL
    IF ACCESSOK
      THEN BEGIN
        IF SICOUNT = 1THEN BEGIN
```

```
LET SIDSET = "ORDER-HEADERS "
     LET SIPATH = "CUSTOMER-NUMBER "
       LET SIARG = "[''] "GET SIPROC USING SIPARMS OPTIONAL
        IF ACCESSOK
         THEN BEGIN
           ACCEPT PART-PROMPT
           LET SIDSET = *ORDER-LINES *LET SIPATH = "PART-ORDER "
           LET SIARG = "["+TRUNC(PART-PROMPT)+"}& "
           GET SIPROC USING SIPARMS OPTIONAL
           IF NOT ACCESSOK
             THEN ERROR "No qualifying parts"
           END
          ELSE ERROR "No qualifying orders"
        END
      ELSE ERROR "More than one customer qualified"
    END
  ELSE ERROR "No qualifying customers·
END
```
The sources for the QUIZ demonstration programs appear on the following pages.

In these examples, the new **SIPATH** command is used to define both the SI-path to access and the prompt to issue to the user. It is prefixed by a semicolon  $($ ;) to designate it as a comment, since QUIZ does not interpret it.

As shown in the last example, multiple **SIPATH** commands may be used to access multiple fields and datasets, with the dataset specified as an optional parameter.

# **Simple Key Demo**

; SIPATH CUSTOMER-NAME PROMPT \*Enter customer name: \* ACCESS CUSTOMERS REPORT CUSTOMER-NAME CUSTOMER-NUMBER GO EXIT

# **Keyworded Key Demo**

jSIPATH CUSTOMER-NAME-KW PROMPT "Enter any word in customer name:" ACCESS CUSTOMERS REPORT CUSTOMER-NAME CUSTOMER-NUMBER GO EXIT

# **Grouped Key Demo**

;SIPATH ADDRESS1-CITY-KW PROMPT "Enter any word in address or city:" ACCESS CUSTOMERS REPORT CUSTOMER-NAME ADDRESS-l CITY GO EXIT

# **Relational Access Demo - multiple datasets**

iSIPATH CUSTOMERS. CUSTOMER-NAME PROMPT "Enter customer name:" iSIPATH ORDER-HEADERS. CUSTOMER-NUMBER **"[\*J"** iSIPATH PART-ORDER PROMPT "Enter part number:" ACCESS ORDER-LINES REPORT ORDER-NUMBER PART-NUMBER PART-DESCRIPTION QUANTITY-ORDERED GO EXIT

 $\label{eq:1.1} \frac{1}{2} \int_{\mathbb{R}^d} \frac{d\mu}{\mu} \, \frac{d\mu}{\mu} \,$ 

 $\label{eq:2.1} \frac{1}{\sqrt{2}}\left(\frac{1}{\sqrt{2}}\right)^{2} \left(\frac{1}{\sqrt{2}}\right)^{2} \left(\frac{1}{\sqrt{2}}\right)^{2} \left(\frac{1}{\sqrt{2}}\right)^{2} \left(\frac{1}{\sqrt{2}}\right)^{2} \left(\frac{1}{\sqrt{2}}\right)^{2} \left(\frac{1}{\sqrt{2}}\right)^{2} \left(\frac{1}{\sqrt{2}}\right)^{2} \left(\frac{1}{\sqrt{2}}\right)^{2} \left(\frac{1}{\sqrt{2}}\right)^{2} \left(\frac{1}{\sqrt{2}}\right)^{2} \left(\$ 

 $\label{eq:3.1} \mathcal{L}^{\mathcal{A}}(\mathcal{G}(\mathcal{A}^{\mathcal{A}}),\mathcal{G}(\mathcal{A}^{\mathcal{A}}))\leq \mathcal{L}^{\mathcal{A}}(\mathcal{A}^{\mathcal{A}})$ 

 $\mathcal{L}_{\text{max}}$  and  $\mathcal{L}_{\text{max}}$  are the space of the space of the space of the space of the space of the space of the space of the space of the space of the space of the space of the space of the space of the space of the  $\label{eq:2.1} \mathcal{L}(\mathcal{L}^{\mathcal{A}}_{\mathcal{A}}(\mathcal{A}))=\mathcal{L}(\mathcal{L}^{\mathcal{A}}_{\mathcal{A}}(\mathcal{A}))=\mathcal{L}(\mathcal{L}^{\mathcal{A}}_{\mathcal{A}}(\mathcal{A}))=\mathcal{L}(\mathcal{A})\mathcal{L}(\mathcal{A})$ 

 $\label{eq:1} \mathcal{L}_{\text{max}}(\mathcal{L}_{\text{max}}) = \mathcal{L}_{\text{max}}(\mathcal{L}_{\text{max}})$ 

 $\mathcal{L}_{\text{max}}$  and  $\mathcal{L}_{\text{max}}$  are the second conditions of  $\mathcal{L}_{\text{max}}$  $\label{eq:1} \mathcal{L}(\mathcal{L}^{\text{max}}_{\text{max}}(\mathcal{L}^{\text{max}}_{\text{max}})) \leq \frac{1}{2} \sum_{i=1}^{n} \frac{1}{\left(\sum_{i=1}^{n} \frac{1}{\left(\sum_{i=1}^{n} \frac{1}{\left(\sum_{i=1}^{n} \frac{1}{\left(\sum_{i=1}^{n} \frac{1}{\left(\sum_{i=1}^{n} \frac{1}{\left(\sum_{i=1}^{n} \frac{1}{\left(\sum_{i=1}^{n} \frac{1}{\left(\sum_{i=1}^{n} \frac{1}{\left(\sum_{i=1}$ 

 $\hat{f}^{\mu\nu}$  and  $\hat{f}^{\mu\nu}$  are the set of the set of the set of the set of  $\hat{f}^{\mu\nu}$ 

 $\label{eq:2.1} \frac{1}{\sqrt{2}}\left(\frac{1}{\sqrt{2}}\right)^{2} \left(\frac{1}{\sqrt{2}}\right)^{2} \left(\frac{1}{\sqrt{2}}\right)^{2} \left(\frac{1}{\sqrt{2}}\right)^{2} \left(\frac{1}{\sqrt{2}}\right)^{2} \left(\frac{1}{\sqrt{2}}\right)^{2} \left(\frac{1}{\sqrt{2}}\right)^{2} \left(\frac{1}{\sqrt{2}}\right)^{2} \left(\frac{1}{\sqrt{2}}\right)^{2} \left(\frac{1}{\sqrt{2}}\right)^{2} \left(\frac{1}{\sqrt{2}}\right)^{2} \left(\$  $\label{eq:2.1} \frac{1}{\sqrt{2}}\int_{\mathbb{R}^3}\frac{1}{\sqrt{2}}\left(\frac{1}{\sqrt{2}}\right)^2\frac{1}{\sqrt{2}}\left(\frac{1}{\sqrt{2}}\right)^2\frac{1}{\sqrt{2}}\left(\frac{1}{\sqrt{2}}\right)^2\frac{1}{\sqrt{2}}\left(\frac{1}{\sqrt{2}}\right)^2.$ 

 $\label{eq:2.1} \frac{1}{\sqrt{2}}\int_{\mathbb{R}^3}\frac{1}{\sqrt{2}}\left(\frac{1}{\sqrt{2}}\right)^2\frac{1}{\sqrt{2}}\left(\frac{1}{\sqrt{2}}\right)^2\frac{1}{\sqrt{2}}\left(\frac{1}{\sqrt{2}}\right)^2\frac{1}{\sqrt{2}}\left(\frac{1}{\sqrt{2}}\right)^2.$ 

 $\label{eq:2} \frac{1}{\sqrt{2}}\left(\frac{1}{\sqrt{2}}\right)^{2} \left(\frac{1}{\sqrt{2}}\right)^{2} \left(\frac{1}{\sqrt{2}}\right)^{2} \left(\frac{1}{\sqrt{2}}\right)^{2} \left(\frac{1}{\sqrt{2}}\right)^{2} \left(\frac{1}{\sqrt{2}}\right)^{2} \left(\frac{1}{\sqrt{2}}\right)^{2} \left(\frac{1}{\sqrt{2}}\right)^{2} \left(\frac{1}{\sqrt{2}}\right)^{2} \left(\frac{1}{\sqrt{2}}\right)^{2} \left(\frac{1}{\sqrt{2}}\right)^{2} \left(\frac{$